# **ESCUELA SUPERIOR POLITÉCNICA DEL LITORAL**

# **Facultad de Ingeniería en Electricidad y Computación**

Diseño de un sistema eléctrico y control automatizado del proceso de cocción para mejorar el valor agregado en la exportación del camarón

# **PROYECTO INTEGRADOR**

Previo la obtención del Título de:

# **Ingeniero en Electrónica y Automatización**

Presentado por: Bryan Steven Macias Orbea Jonathan Andres Macias Zambrano

> GUAYAQUIL - ECUADOR Año: 2022

## **DEDICATORIA**

El presente proyecto lo dedico a mi familia, quienes siempre han estado a mi lado brindándome amor y apoyo incondicional. A mi enamorada, quien ha sido mi compañera en este camino y ha sido mi fuente constante de motivación y amor. Gracias por creer en mí y por estar siempre ahí, sin ustedes no hubiera sido posible completar esta aventura. Los quiero con todo mi corazón

# **DEDICATORIA**

.

El presente proyecto se lo dedico a mi familia quienes me apoyaron a lo largo de este camino, en los buenos y malos momentos estuvieron para darme animo a no desistir y continuar adelante hasta conseguir mi objetivo.

## **AGRADECIMIENTOS**

A Dios por darme fuerzas para levantarme día a día para lograr todas mis metas.

A mis padres que me han apoyado a o largo de este camino, sin ellos no lo hubiera logrado

A mis hermanas y hermano que me prestaron sus hombros cuando las cosas no iban bien.

A mi pareja que ha confiado en mi, en cada etapa de esta travesía

A mi docente PhD. Luis Gonzales quien fue mi mentor y me supo guiar en el momento que más lo necesite.

A mis amigos que me supieron brindar su apoyo durante este proceso.

.

# **AGRADECIMIENTOS**

.

Mi más sincero agradecimiento a mis padres y abuela que me guiaron a lo largo de este camino y me enseñaron que la constancia y el esfuerzo daba sus frutos.

# **DECLARACIÓN EXPRESA**

"Los derechos de titularidad y explotación, nos corresponde conforme al reglamento de propiedad intelectual de la institución; *Bryan Steven Macias Orbea y Jonathan Andres Macias Zambrano* damos nuestro consentimiento para que la ESPOL realice la comunicación pública de la obra por cualquier medio con el fin de promover la consulta, difusión y uso público de la producción intelectual"

Bryan Steven Macias **Orbea** 

Andres Macas

Jonathan Andres Macias Zambrano

## <span id="page-6-0"></span>**EVALUADORES**

EFREN VINICIO HERRERA MUENTES 19:02:07 -05'00 Digitally signed by EFREN VINICIO HERRERA MUENTES Date: 2023.02.16

PROFESOR DE LA MATERIA PROFESOR TUTOR

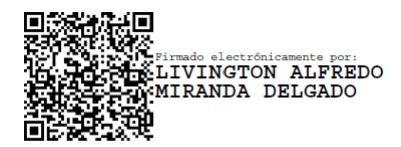

**Efrén Vinicio Herrera Muentes Livington Alfredo Miranda Delgado**

### **RESUMEN**

<span id="page-7-0"></span>Ecuador a lo largo de los años ha visto como la exportación del camarón se ha convertido en su principal ingreso no petrolero, el camarón que exportamos desde el país se ha posicionado como referente internacional ya que cumple con los más altos estándares del mercado. Los productores de camarón en los últimos años han aumentado su interés en la exportación de camarón con valor agregado debido a un incremento en la demanda, para esto necesitan una tecnificación de sus procesos de cocción para hacer frente a otros productores y cumplir con los estándares internacionales.

En este proyecto se desarrolló el diseño de un sistema eléctrico y de control de una cocinadora de camarón continúa teniendo como dispositivos principales al PLC como controlador y un HMI como medio principal de monitoreo y puesta en marcha del proceso con el objetivo de automatizar la cocción de camarón.

Para cumplir con los objetivos del proyecto se realizó un análisis que permitió la selección de los dispositivos a usar y desarrollar un programa en Tia Portal que permitiera junto con estos equipos el control del proceso de cocción de camarón.

Concluido el proyecto se muestra que la automatización del proceso de cocción permite ajustar el funcionamiento de la cocinadora a diferente tipo de camarón y reducir la intervención humana durante el proceso para minimizar errores.

**Palabras Clave:** camarón, cocinadora, automatización, proceso.

## *ABSTRACT*

<span id="page-8-0"></span>Ecuador over the years has seen how the export of shrimp has become its main nonoil income, the shrimp that we export from the country has positioned itself as an international benchmark since it meets the highest market standards. Shrimp producers in recent years have increased their interest in exporting shrimp with added value due to an increase in demand, for this they need a modernization of their cooking processes to face other producers and comply with international standards. .

In this project, the design of an electrical and control system of a shrimp cooker was developed, with the main devices being the PLC as a controller and an HMI as the main means of monitoring and starting up the process with the objective of automating the cooking of shrimp. shrimp.

In order to meet the objectives of the project, an analysis was carried out that allowed the selection of the devices to be used and the development of a program in Tia Portal that would allow, together with these equipment's, the control of the shrimp cooking process.

Once the project is completed, it is shown that the automation of the cooking process allows adjusting the operation of the cooker to different types of shrimp and reducing human intervention during the process to minimize errors.

Keywords: shrimp, cooker, automation, process.

# ÍNDICE GENERAL

<span id="page-9-0"></span>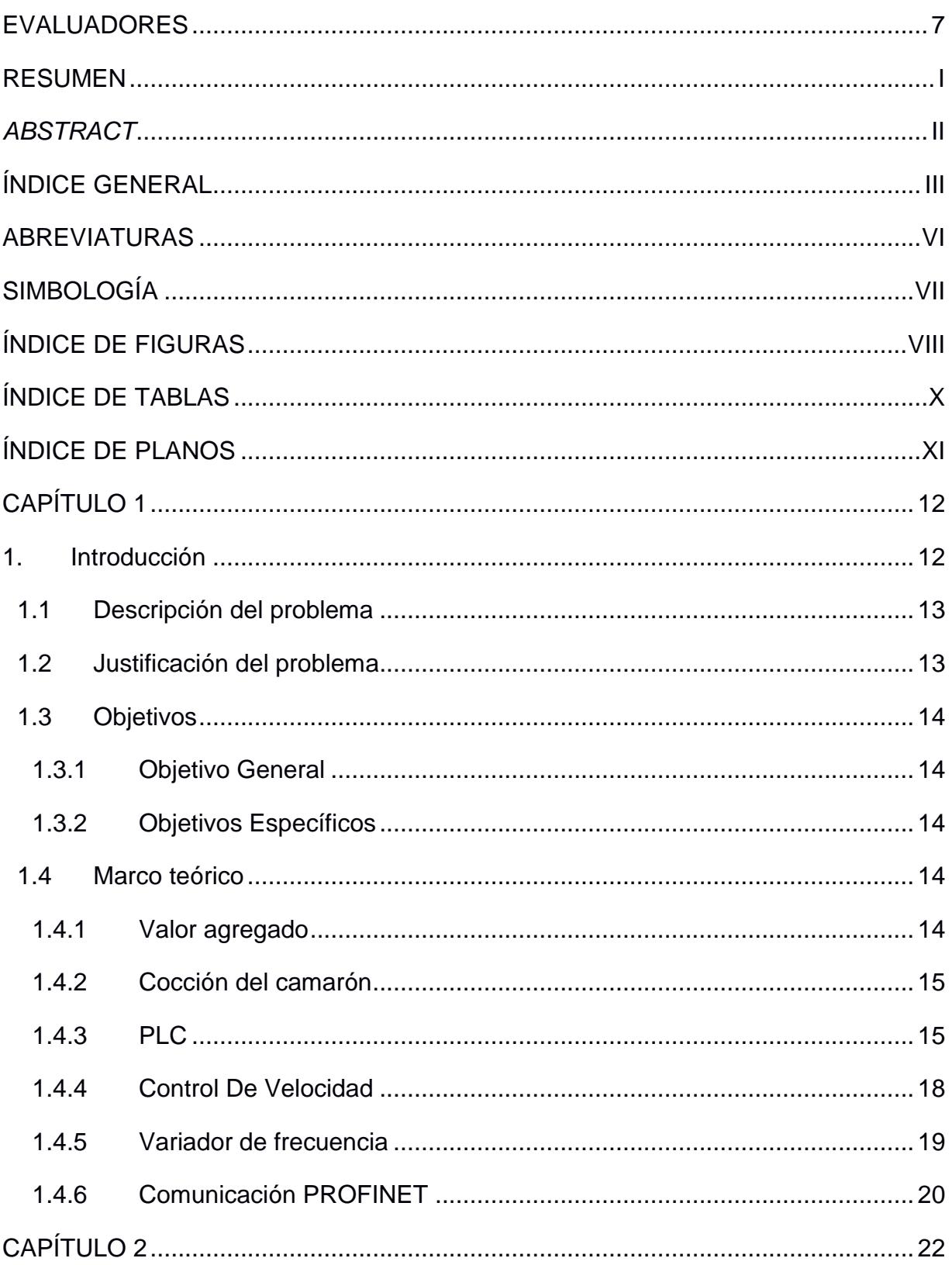

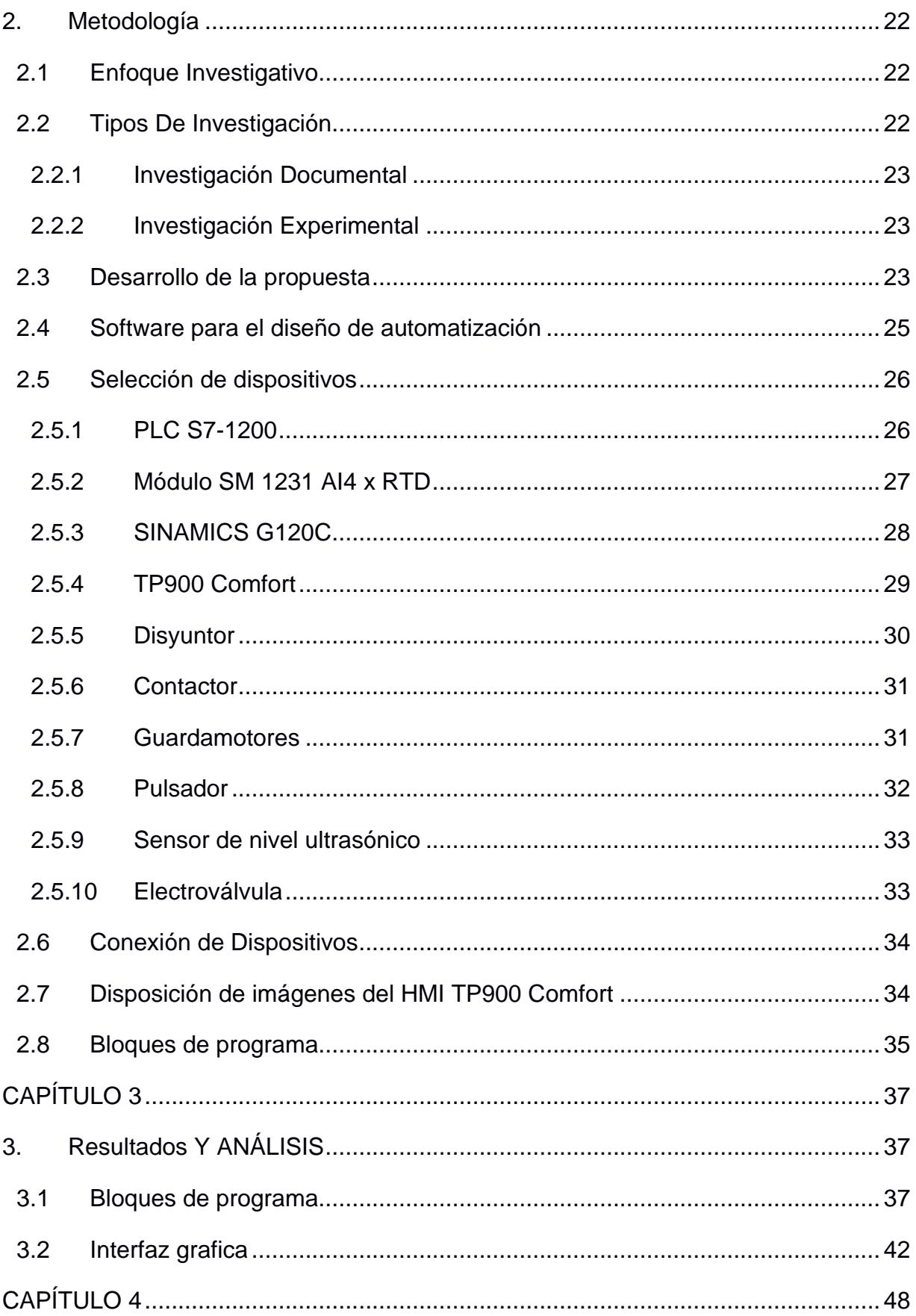

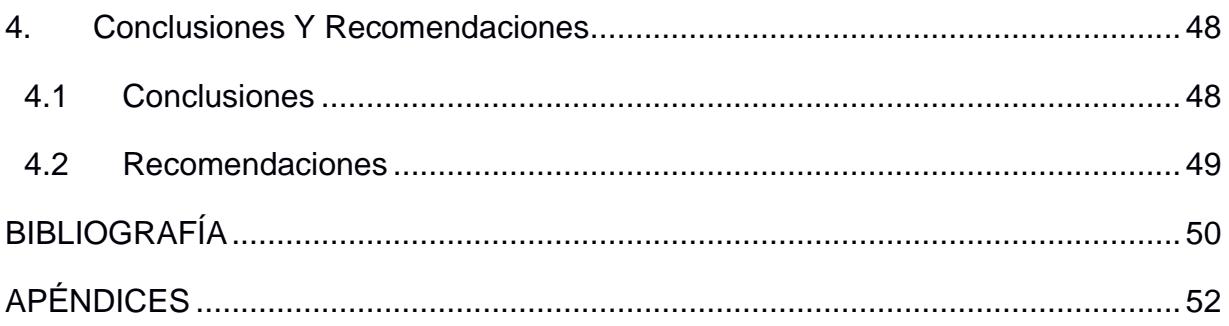

## **ABREVIATURAS**

- <span id="page-12-0"></span>ESPOL Escuela Superior Politécnica del Litoral
- DC Corriente directa
- AC Corriente alterna
- CNA Cámara Nacional de Acuacultura
- PLC Controlador lógico programable
- HMI Interfaz Hombre-Máquina
- RTD Detector de temperatura resistivo

# **SIMBOLOGÍA**

- <span id="page-13-0"></span>V Volteos
- A Amperios
- °C Grados Celsius
- mm Milímetro
- mV Milivoltio
- mA Miliamperios
- kW Kilovatio
- <span id="page-13-1"></span>Hp Caballo de fuerza

# ÍNDICE DE FIGURAS

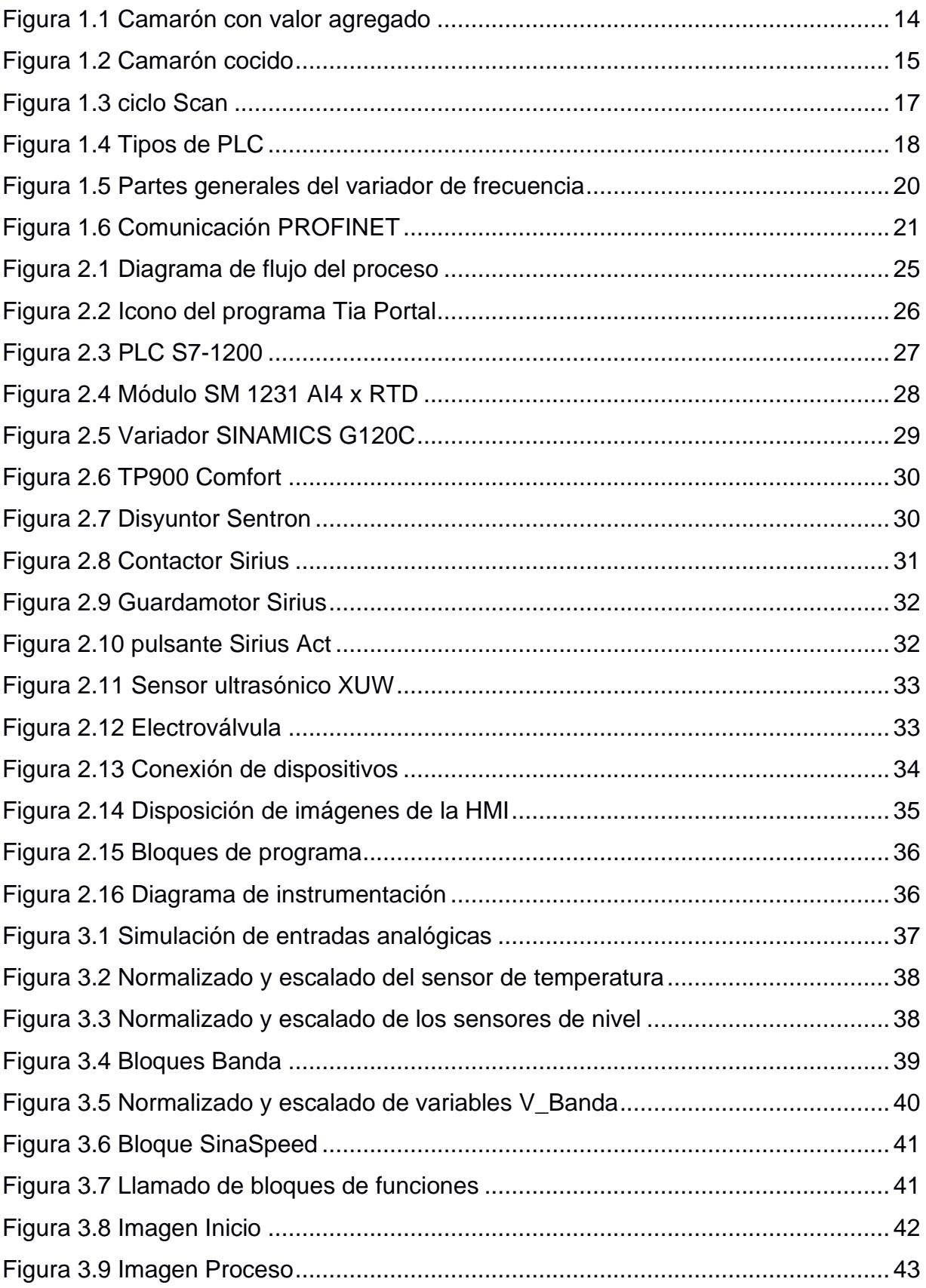

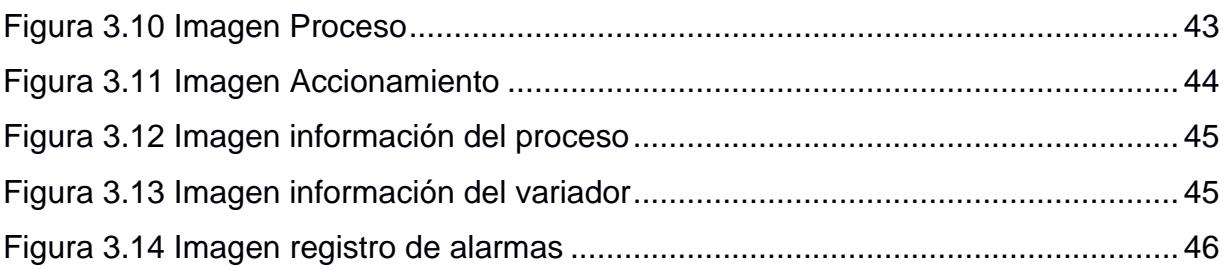

# **ÍNDICE DE TABLAS**

<span id="page-16-0"></span>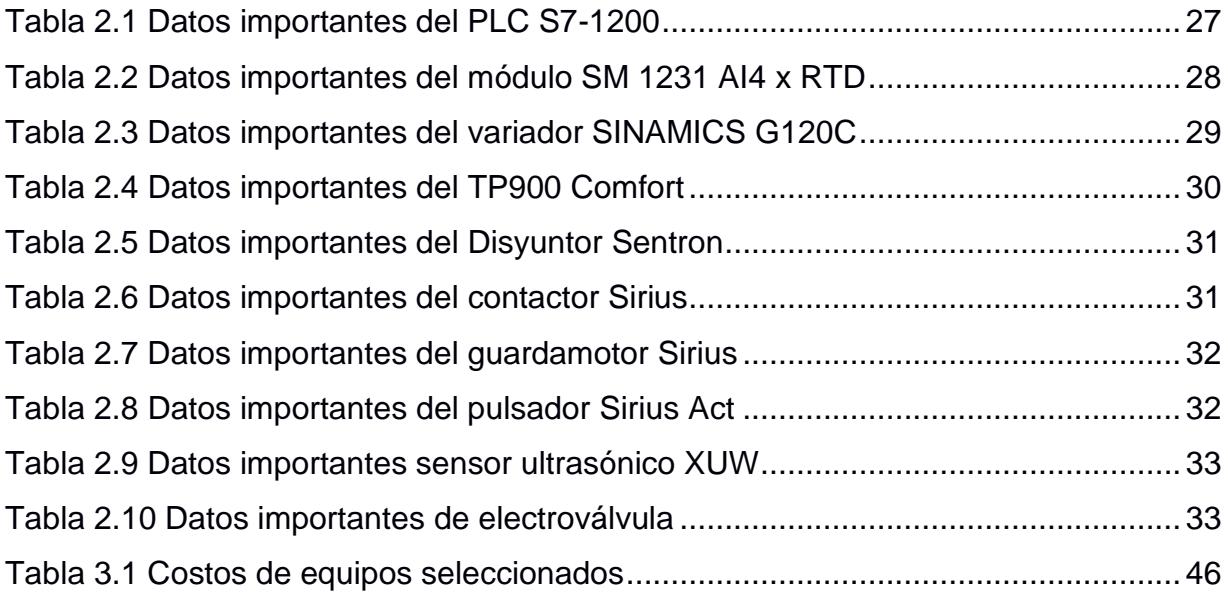

# **ÍNDICE DE PLANOS**

- <span id="page-17-0"></span>PLANO 1 Disposición de dispositivos en el tablero
- PLANO 2 Exterior del tablero
- PLANO 3 Circuito de potencia
- PLANO 4 Circuito de potencia
- PLANO 5 Circuito de alimentación PLC y HMI
- PLANO 6 Entradas del PLC
- PLANO 7 Salidas del PLC
- PLANO 8 Salidas del PLC

# **CAPÍTULO 1**

### <span id="page-18-1"></span><span id="page-18-0"></span>**1. INTRODUCCIÓN**

El camarón ecuatoriano se ha posicionado como un referente a nivel internacional debido a que cumple con los más exigentes estándares del mercado, con el transcurso de los años Ecuador se ha situado como el mayor productor en el mundo por encima de países como India y China. El sector camaronero en Ecuador llego a la producción de un millón de toneladas en el 2021, esto viene como consecuencia de una tasa de crecimiento anual promedio de alrededor del 16% (Coba, 2022).

Estas exportaciones de camarón representaron 5.323 millones de dólares en el 2021 y en los primeros meses de este año las exportaciones de camarón ya presentan un incremento con respecto al año anterior (CNA, 2022). Los ingresos por la exportacion de camaron representan para el pais el producto no petrolero que mas ingresos generan para el pais (Datasur, 2022).

Este aumento en la producción de camarón debe ser correspondido con inversión para desarrollar un plan de rediseño enfocado en la automatización de procesos en el sector camaronero con objetivo de conseguir un aumento de productividad y reducción de costos de producción, de manera que se consiga un proceso más eficiente.

Este proyecto se enfocará en automatizar el proceso de cocción de los camarones para obtener ventajas competitivas al conseguir mayor eficiencia en el proceso y permitir al sector camaronero reducir costes en la producción.

#### <span id="page-19-0"></span>**1.1 Descripción del problema**

La automatización de procesos es una de las principales debilidades del sector camaronero, esta falta de inversión en automatizar procesos origina que la industria camaronera tenga problemas de eficiencia y gaste mas recursos de los necesarios, este un problema que manifiestan los productores ecuatorianos frente a los productores asiáticos los cuales tienen coste de maquila inferiores (Rubio, 2021).

Una encuesta realizada a exportadores expuso que existen falencias en los procesos logísticos, evidenciando que para tener un sector camaronero más competitivo a nivel internacional es necesario solucionar estas falencias (Muñoz Suárez et. al, 2017). Uno de los procesos que requiere automatización es el proceso de cocción que es fundamental en la producción de camarones con valor agregado, un producto que cada vez ve aumentada su demanda.

La industria camaronera en Ecuador tiene que ser más eficiente en la producción de camarones con valor agregado ya que tiene competidores con bajos costos de producción como India razón por la cual es necesaria la inversión en automatización de cocción de camarones con el objetivo de ser más competitivos (Jumbo, 2022).

#### <span id="page-19-1"></span>**1.2 Justificación del problema**

La automatización del proceso de cocción mediante cocinadoras permite a la industria camaronera ser mas eficiente ya que se reduce el consumo de energía eléctrica en el proceso, aumenta el rendimiento, mejora la calidad del producto al cocinarse a una temperatura regulada, cumple con los más altos estándares de seguridad alimentaria debido a que se limita el contacto con personas. Por estos motivos en este proyecto se busca diseñar y programar un tablero eléctrico para el control de un sistema de procesamiento de una maquina cocinadora de camarón, de manera que esto ayude a la industria camaronera a ser más competitiva.

#### <span id="page-20-0"></span>**1.3 Objetivos**

#### <span id="page-20-1"></span>**1.3.1 Objetivo General**

Mejorar el valor agregado de exportación de camarón mediante el diseño de sistema eléctrico y control automatizado para el proceso de cocción de camarón.

#### <span id="page-20-2"></span>**1.3.2 Objetivos Específicos**

- Determinar los dispositivos más adecuados para el correcto funcionamiento del proceso.
- Diseñar el circuito de fuerza y control para el accionamiento de la cocinadora.
- Simular el proceso de cocción automatizado para la validación de la programación.

#### <span id="page-20-3"></span>**1.4 Marco teórico**

#### <span id="page-20-4"></span>**1.4.1 Valor agregado**

El valor agregado en el camarón consiste en ofrecer al consumidor final un producto con calidad de exportación el cual este listo para la preparación, quitando los procesos de desvenado, descabezado y pelado. Entre los tipos de camarones con valor agregado tenemos empaques de camarones sin cola y sin cabeza, precocidos, ahumados entre otros (León & Moncayo, 2019).

<span id="page-20-5"></span>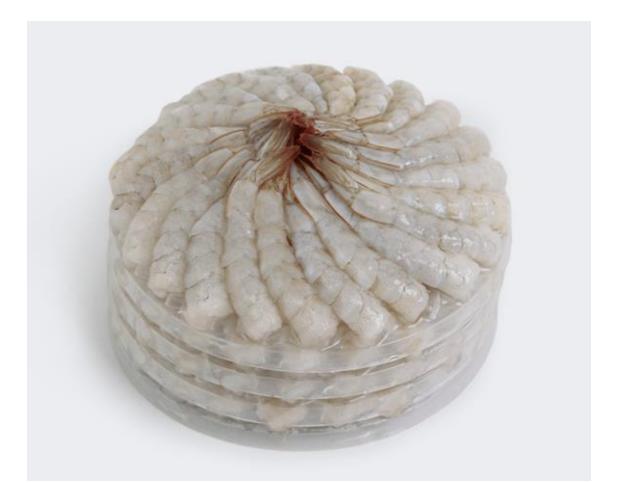

**Figura 1.1 Camarón con valor agregado (Ormasa, 2017)**

#### <span id="page-21-0"></span>**1.4.2 Cocción del camarón**

La cocción de camarones es el proceso por medio del cual se hierve el camarón durante el transcurso de un tiempo sin que estos pierdan su peso y proteínas, para que este proceso se realice de forma correcta hay que tener un control eficiente del proceso para que no exista inconformidad con el producto final. Para realizar este proceso es necesario hervir el camarón a una temperatura comprendida entre 95ºC y 100ºC (Intriago Suarez, 2018).

En el proceso de cocción debe arrancar cuando el agua que se va a usar para hervir los camarones alcance la temperatura una vez suceda esto deberán depositarse los camarones para iniciar el proceso de precocción.

Para llevar a cabo este proceso es necesario realizar experimentaciones para que sea posible determinar cuáles son las condiciones ideales para ejecutar el proceso de manera eficiente con el objetivo de obtener un producto que satisfaga a la empresa y al mercado cumpliendo todas las condiciones de calidad y sanitarias (Intriago Suarez, 2018).

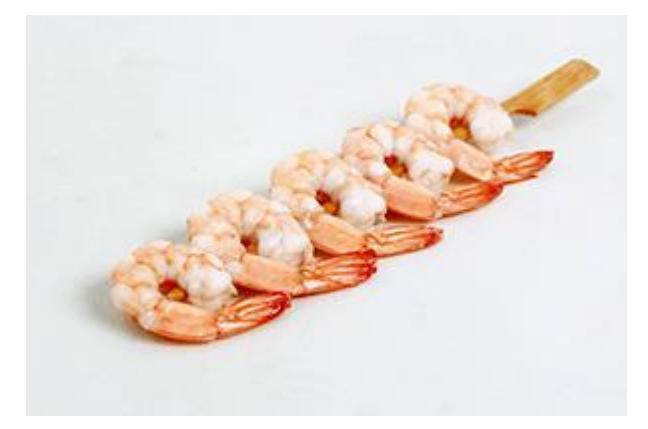

**Figura 1.2 Camarón cocido (Ormasa, 2017)**

#### <span id="page-21-2"></span><span id="page-21-1"></span>**1.4.3 PLC**

El PLC cuyas siglas vienen de controlador lógico programable, es un dispositivo el cual fue diseñado con el objetivo de controlar en tiempo real y de forma rápida procesos automáticos que sigan una secuencia dentro de la industria (Monzó, 2015). El PLC fue diseñado con el objetivo de reducir los altos costos que originaba la tecnología

cableada, entre las ventajas y desventajas que ofrece el PLC frente a la lógica cableada tenemos:

- Como ventajas tenemos facilidad en el manejo de procesos industriales por parte de los operarios, simplicidad en la introducción de cambios en la secuencia de procesos, posibilidad de comunicación entre instalaciones a larga distancia, incremento en el grado de seguridad y productividad en los procesos en los cuales es aplicado.
- Entre las principales desventajas tenemos que para el uso de este dispositivo es necesario tener conocimiento en lenguaje de programación y en electrónica digital.

#### *1.4.3.1 Principio de Funcionamiento*

En el PLC se consigue relacionar los dispositivos de entradas con los de salida haciendo uso de software, una vez se realice la programación se procede a grabar en la memoria del dispositivo la cual ejecutara las secuencias de control sobre el proceso automatizado. Este dispositivo trabaja de forma secuencial y cíclica en otras palabras las operaciones se ejecutan una después de otra mientras el dispositivo este energizado, esta forma de trabajo se lo conoce como el ciclo Scan (Monzó, 2015). En el ciclo de Scan se ejecutan las siguientes operaciones:

- Comprobación de proceso comunes.
- Interpretación de los estados de las entradas.
- Ejecución del programa diseñado.
- Habilitación de las salidas según el programa.

La ejecución del ciclo de Scan dependerá de ciertos factores que pueden aumentar el tiempo de ejecución del ciclo, estos factores son:

- Número de entradas y salidas.
- Tamaño del programa grabado en la memoria.
- Cantidad de periféricos conectados al PLC.

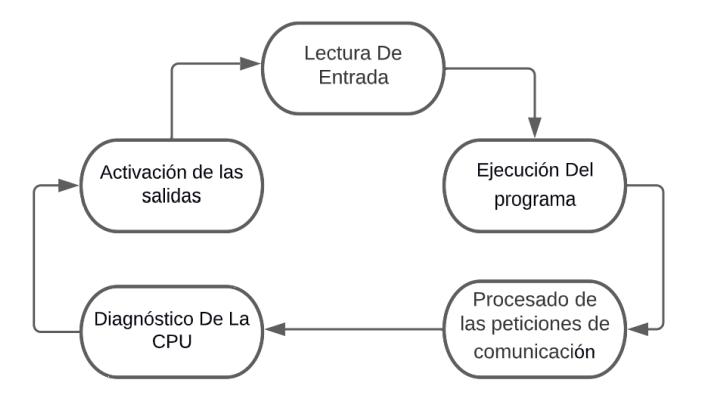

**Figura 1.3 ciclo Scan (Monzó, 2015)**

#### <span id="page-23-0"></span>*1.4.3.2 Partes Del PLC*

La estructura básica de un PLC está compuesta por las siguientes partes:

- **Fuente de alimentación:** este elemento es el encargado de adaptar la tensión aplicada al PLC a la tensión necesaria para el funcionamiento interno del dispositivo.
- **Bloques De Entradas y Salidas:** los bloques de entrada son los encargados de codificar y adaptar las señales de entradas y de proporcionar aislamiento eléctrico entre el interior del PLC y los dispositivos de entradas. Por otro lado, los bloques de salidas son los encargados de decodificar las señales que provienen del CPU del PLC para ser enviadas a los dispositivos conectados a las salidas (Monzó, 2015).
- **Unidad Central De Proceso:** Es el cerebro del PLC, es el encargado de interpretar el programa desarrollado y activar las salidas según los estados de las entradas.

#### *1.4.3.3 Clasificación*

Los PLC pueden clasificarse usando dos criterios los cuales son:

• **Clasificación según las prestaciones:** dentro de esta de esta clasificación tenemos los relés programables, micro autómata programable, autómata programable.

• **Clasificación según los componentes:** aquí tenemos dos tipos el PLC compacto y el PLC modular.

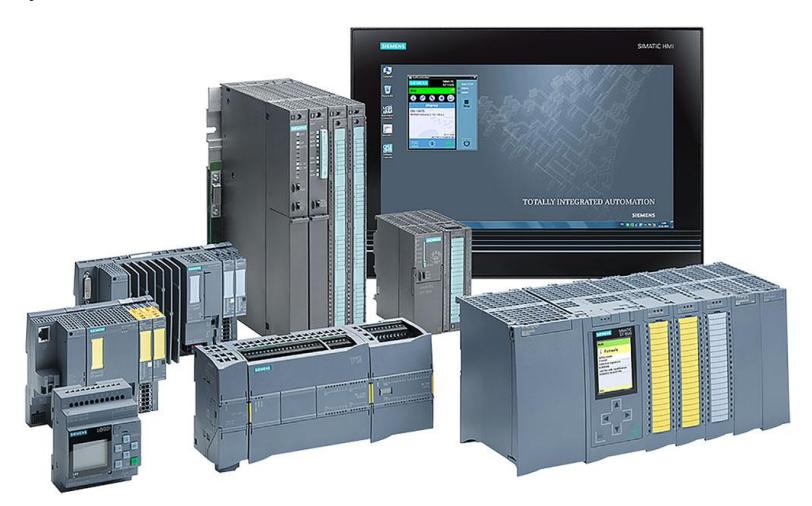

**Figura 1.4 Tipos de PLC (Autycom, 2022)**

#### <span id="page-24-1"></span><span id="page-24-0"></span>**1.4.4 Control De Velocidad**

En la actualidad el control de velocidad de motores de corriente alterna ha ido adquiriendo mayor importancia en las industrias ya que permite una reducción de en los gastos de energía eléctrica de hasta el 70% a diferencia de los motores que funcionan a toda su velocidad, además permite ampliar el uso de los motores de corriente alterna en aplicaciones donde se requiera un preciso control de velocidad (ABB, 2022).

Tenemos diversas formas de controlar la velocidad de un motor tales como:

- Control por variación de voltaje
- Control por variación de frecuencia
- Control por variación de la resistencia del rotor.

El método más eficaz en la actualidad es control de velocidad por variación de la frecuencia esto se consigue haciendo uso de los variadores de frecuencia, este dispositivo permite aplicarle al motor energía con frecuencia variable permitiendo un control preciso de la velocidad del motor.

#### <span id="page-25-0"></span>**1.4.5 Variador de frecuencia**

El variador de frecuencia es un regulador industrial el cual por lo general se lo ubica entre la alimentación energética y el motor. Por el variador circula la energía de la red y este la regula antes de llegar al motor para proceder a ajustar la frecuencia y la tensión aplicada al motor en función a las necesidades de la aplicación. El uso de variadores de frecuencia para el control de motores supone un incremento en la eficiencia energética ya que reduce el consumo energético del motor entre un 20 y un 70%, además permite alagar la vida útil de los equipos ya que previene paradas inesperadas y el deterioro (ABB, 2022).

El uso del variador de frecuencia permite tener el control de la velocidad de rotación de un motor esto se consigue haciendo el control de la frecuencia de la energía que se aplica al motor (Utrera, 2018).

Entre las principales aplicaciones donde se requiere un variador de frecuencia tenemos:

- Ventiladores centrífugos y bombas: en estas aplicaciones es necesario tener un control del caudal.
- Bandas transportadoras: permite ajustarse a la velocidad de producción de las industrias las cuales pueden ir variando, dependiendo del producto, además permite transportar los productos de manera más segura.
- Elevadores: permite mantener el torque del motor constante en arranques y paradas suaves.
- Compresores de aire: ayuda al ahorro de energía ya que permite obtener máximo torque en arranques suaves.
- Centrifugas: permite evitar velocidades de resonancia y picos de corriente mediante arranques suave.

La estructura interna de un variador de frecuencia la podemos dividir en tres partes, estas son:

- Rectificadora: en esta parte se realiza la conversión de la corriente alterna en continua.
- Filtradora: aquí se suaviza la señal de salida del rectificador.

• Inversora: en esta última parte se realiza la conversión de la corriente continua en alterna (Utrera, 2018).

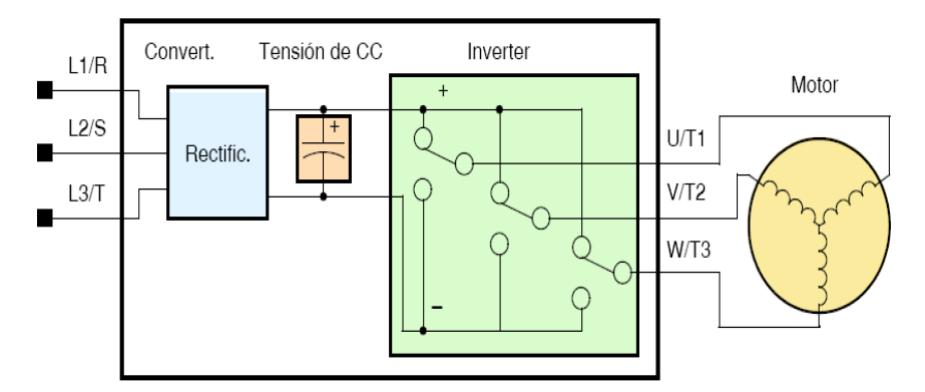

**Figura 1.5 Partes generales del variador de frecuencia (Utrera, 2018)**

#### <span id="page-26-1"></span><span id="page-26-0"></span>**1.4.6 Comunicación PROFINET**

Process Field Network o normalmente conocido como PROFINET es un protocolo de comunicación Ethernet industrial el cual está basado en los estándares abiertos TCP/IP e IT, este protocolo es un mecanismo de comunicación entre controladores y dispositivos. Los controladores comúnmente suelen ser PLC y DCS, por otro lado, los dispositivos pueden ser módulos E/S, lectores de sistemas RFID, accionamientos, instrumentos de proceso (Aula21, 2023).

PROFINET funciona con cable Ethernet, este protocolo permite el intercambio de datos de manera rápida y precisa, las velocidades de transferencia dependen de la aplicación que se requiere implementar, la actualización de los instrumentos de proceso se hace en milisegundos y es más eficiente en la sincronización del control de movimiento (Aula21, 2023).

La comunicación PROFINET se adapta a los requisitos industriales de una comunicación precisa que permita la transferencia de datos sin retrasos y errores, amplia las posibilidades de configuración y diagnóstico dentro de la red a implementar.

Entre las características principales de PROFINET tenemos:

- Instalación flexible y topología de red
- Escalable en tiempo real
- Alta disponibilidad
- Seguridad integrada
- Desarrollo continuo

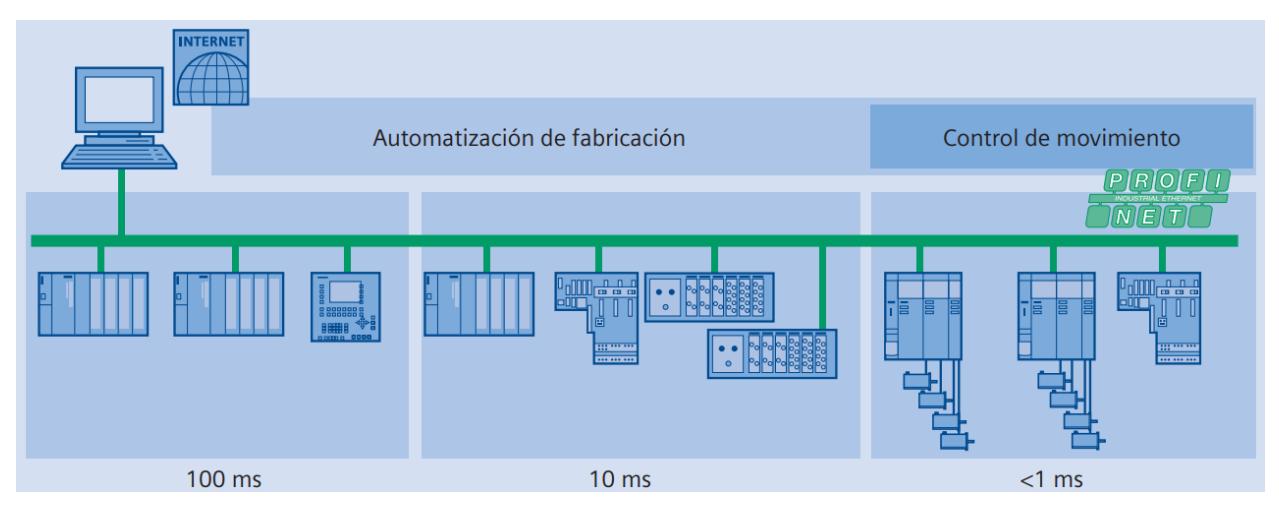

<span id="page-27-0"></span>**Figura 1.6 Comunicación PROFINET (Siemens AG, 2005)**

# **CAPÍTULO 2**

### <span id="page-28-1"></span><span id="page-28-0"></span>**2. METODOLOGÍA**

El proyecto desarrollado tiene como finalidad generar un sistema automatizado de cocción de camarones para la producción de camarones con valor agregado con el objetivo de conseguir un sector camaronero más tecnificado y pueda ser más competitivo en el mercado internacional. Para conseguir los objetivos propuestos se detallan a continuación los métodos de trabajo utilizados.

#### <span id="page-28-2"></span>**2.1 Enfoque Investigativo**

En el sistema automatizado que se busca conseguir tenemos variables fundamentales a las cuales se le debe hacer un seguimiento continuo para el correcto funcionamiento del sistema.

Para plantear la propuesta del sistema es necesario el uso de métodos cuantitativos como la investigación bibliográfica para conocer las necesidades del sector camaronero expuestas por sus representantes, las soluciones implementadas existentes en el mercado, de manera que esta información nos ayude a implementar la mejor solución posible.

A lo largo del proyecto se deberá tener en presente factores que ayudaran a mejorar la producción de camarones con valor agregado y esto deberá ir de la mano de las necesidades existente en el sector camaronero como es la falta de tecnificación en sus procesos, lo que hace evidente que para cubrir el aumento de demanda de camarón con valor agregado y ser competitivos en el mercado internacional es necesaria la automatización de procesos.

#### <span id="page-28-3"></span>**2.2 Tipos De Investigación**

Para el desarrollo del proyecto se recurre a dos tipos de investigación las cuales son bibliográficas y experimental.

#### <span id="page-29-0"></span>**2.2.1 Investigación Documental**

En esta investigación tenemos como objetivo recabar información proveniente de documentos, revistas, publicaciones en internet con el objetivo de adquirir un mayor conocimiento sobre la temática que queremos tratar, además nos permitirá profundizar conocimientos sobre los dispositivos que mejor se adapten a nuestra solución.

#### <span id="page-29-1"></span>**2.2.2 Investigación Experimental**

En esta investigación buscamos mediante simulaciones modelar el proceso de cocción haciendo uso de software y corroborar el correcto funcionamiento del sistema de cocción de camarones, además que esto nos ayudara a preparar a que el sistema haga frente a los distintos eventos que se le pueden presentar a lo largo del tiempo.

#### <span id="page-29-2"></span>**2.3 Desarrollo de la propuesta**

Para realizar la automatización del proceso de cocción del camarón y llevar a cabo el desarrollo de este sistema automatizado se ha decidió usar un cocinador continuo sumergible, este cocinador se divide en tres secciones las cuales son:

- Tanque de alimentación: en este tanque se almacena el camarón que va a iniciar el proceso de cocción.
- Tanque de cocinado: aquí realiza el cocinado de camarón, por medio de electroválvulas se introducirá agua y se inyectará vapor al interior del tanque para realizar la cocción de camarón.
- Tanque de enfriamiento: en este tanque se introduce agua a una menor temperatura que en tanque de cocinado con el propósito de causar un choque térmico para aumentar el tamaño del camarón.

Cada uno de estos tanques tienen en su interior bandas transportadoras las cuales ayudan a trasladar el camarón de un tanque a otro. La automatización del sistema de cocción consistirá en realizar el control de estas bandas transportadoras de manera que sea posible variar la velocidad de estas bandas dependiendo de la receta a ejecutar, con esto conseguiremos que el funcionamiento del cocinador continuo sumergible sea un sistema autorregulable, para conseguir esto se debe tener en cuenta los siguientes aspectos:

- El proceso no puede iniciar hasta que los tanques de cocinado y enfriamiento no lleguen a los niveles establecidos, además la temperatura del tanque de cocinado deberá alcanzar los 100°C.
- Para inyectar vapor al tanque de cocinado este deberá estar lleno hasta el nivel configurado en el programa.
- La velocidad de las bandas transportadora de los tanques de la cocinadora dependerá de la receta que se desea realizar.
- La disminución de la temperatura en el tanque de cocinado causara que se inyecte más vapor para mantener la temperatura del tanque.

Para facilitar la comprensión del proceso que se requiere automatizar se ha desarrollado un diagrama de flujo el cual nos ayudara a entender con mayor facilidad los pasos que hay que seguir para la correcta programación del proceso.

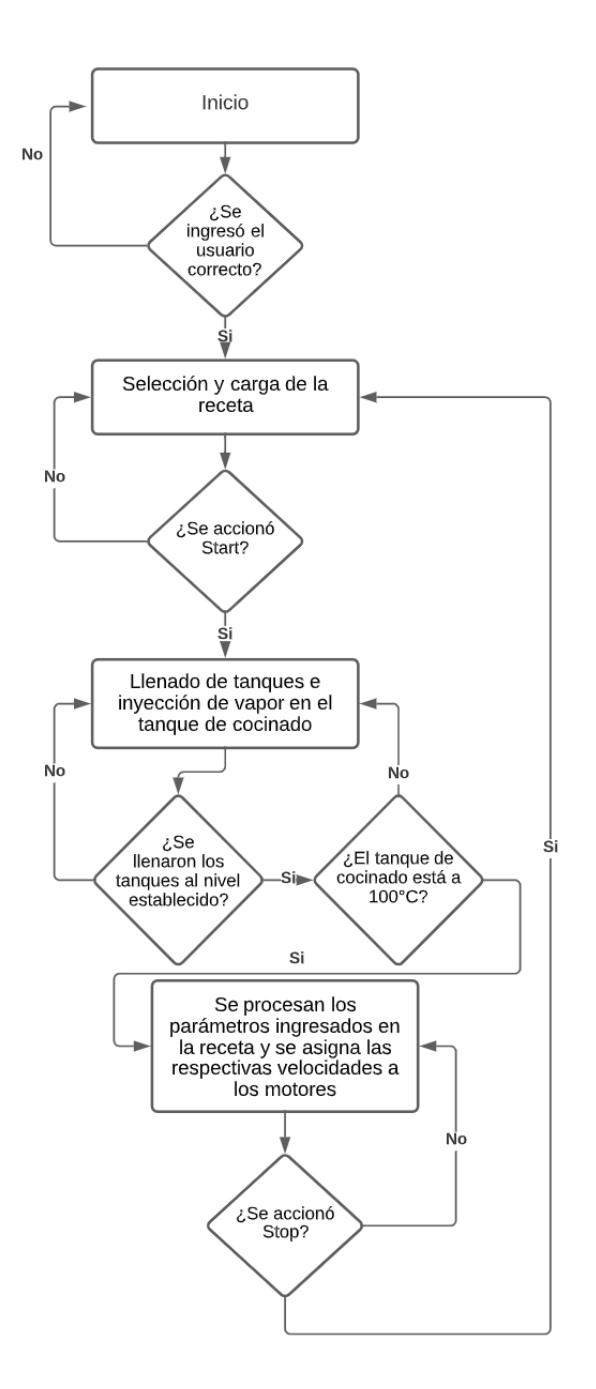

**Figura 2.1 Diagrama de flujo del proceso**

#### <span id="page-31-1"></span><span id="page-31-0"></span>**2.4 Software para el diseño de automatización**

**Tia Portal:** Totally Integrated Automation Portal es un software que permite el acceso completo a la automatización digital, este software permite integrar varios dispositivos como PLC, HMI, variadores de frecuencia, accionamientos los cuales son indispensables en la actualidad en los procesos de producción (Siemens, 2023). Entre las características más importante de Tia Portal tenemos:

- Leguaje de programación para PLC.
- Software para el control de periféricos.
- Visualización de procesos, pantallas táctiles por medio de WINCC.

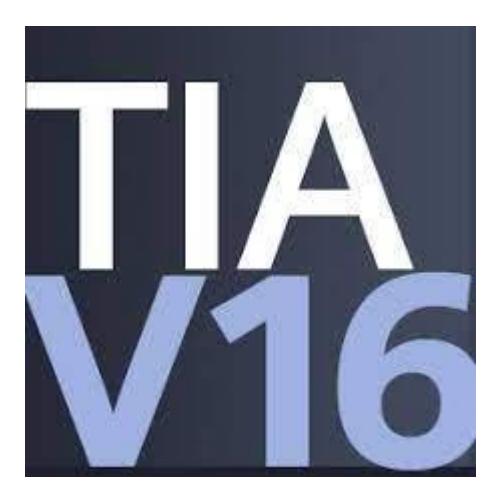

**Figura 2.2 Icono del programa Tia Portal**

#### <span id="page-32-2"></span><span id="page-32-0"></span>**2.5 Selección de dispositivos**

Para la alimentación, el monitoreo y el control del proceso de cocción de camarones se utilizarán los siguientes dispositivos:

#### <span id="page-32-1"></span>**2.5.1 PLC S7-1200**

Este dispositivo fabricado por SIEMENS nos ofrece una potencia y flexibilidad para el control de varios dispositivos según sea las necesidades del proceso a automatizar, este PLC es el más apto para el control de diversas aplicaciones debido a su configuración flexible, estructura compacta y amplios juegos de instrucciones (Siemens AG, 2018).

Para este proyecto se decidió utilizar S7-1200 CPU 1214C DC/DC/DC, este dispositivo cuenta con fuente de alimentación, PROFINET incorporado lo cual nos será de gran utilidad para comunicarnos con los variadores que se utilizaran en este proyecto. Se a escogido este PLC con salidas del tipo transistor para que estas no presenten desgaste mecánico como si la tienen las salidas tipo relé.

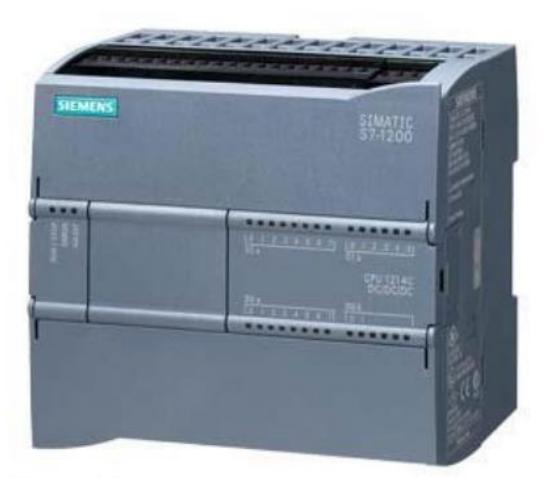

**Figura 2.3 PLC S7-1200**

<span id="page-33-2"></span><span id="page-33-1"></span>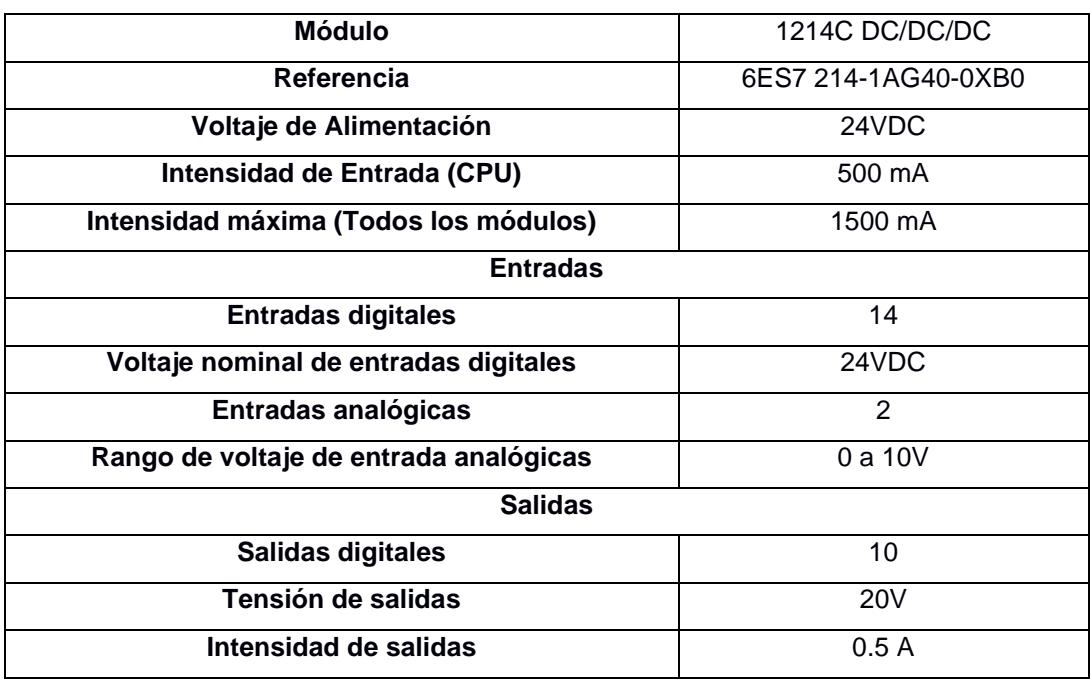

#### **Tabla 2.1 Datos importantes del PLC S7-1200**

#### <span id="page-33-0"></span>**2.5.2 Módulo SM 1231 AI4 x RTD**

Módulo de señales analógicas que sirve para medir la resistencia conectada a las entradas del módulo, este módulo se puede emplear con sensores de resistencia de 2, 3 y 4 hilos (Siemes AG, 2010).

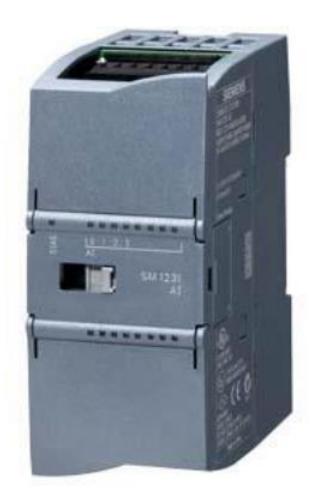

**Figura 2.4 Módulo SM 1231 AI4 x RTD**

<span id="page-34-2"></span><span id="page-34-1"></span>

| Tensión de alimentación         | 24V                                             |  |  |
|---------------------------------|-------------------------------------------------|--|--|
| Intensidad de entrada           | 40 mA                                           |  |  |
| Número de entradas analógicas   | 4, termorresistencia                            |  |  |
| Sensores resistivos compatibles | Pt10, Pt50, Pt100, Pt200, Pt500, Pt1000,        |  |  |
|                                 | Ni100, Ni120, Ni200, Ni500, Ni1000, Cu10, Cu50, |  |  |
|                                 | Cu 100 y LG-Ni1000.                             |  |  |

**Tabla 2.2 Datos importantes del módulo SM 1231 AI4 x RTD**

#### <span id="page-34-0"></span>**2.5.3 SINAMICS G120C**

El SINAMICS G120C es un variador que se emplea para el control de velocidad de motores trifásicos. Este dispositivo consta de una unidad de control y un módulo de potencia, la unidad de control es la que se encarga de monitorear la modulo de potencia y soportar la comunicación con el controlador central o local que en este caso es el PLC, por otro lado, la unidad de potencia contiene todos los elementos propios de variador. Este variador permitirá en nuestro proyecto el control de velocidad de los motores que mueven las bandas transportadoras de la cocinadora de camarón (Siemens AG, 2020).

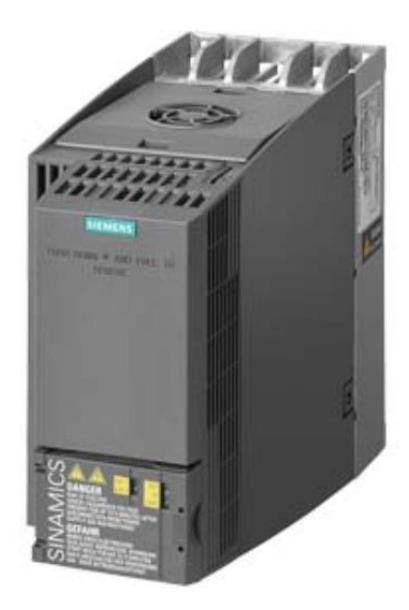

**Figura 2.5 Variador SINAMICS G120C**

<span id="page-35-2"></span><span id="page-35-1"></span>

| <b>G120C PN</b>    |  |  |
|--------------------|--|--|
| 6SL3210-1KE12-3AF2 |  |  |
| <b>PROFINET</b>    |  |  |
| 1                  |  |  |
| 1                  |  |  |
| 1                  |  |  |
| 6                  |  |  |
| 1                  |  |  |
| 380 a 480V         |  |  |
| 0.75kw             |  |  |
| <b>IP20</b>        |  |  |
|                    |  |  |

**Tabla 2.3 Datos importantes del variador SINAMICS G120C**

#### <span id="page-35-0"></span>**2.5.4 TP900 Comfort**

Los HMI de siemens son productos desarrollados a partir de paneles táctiles, estos dispositivos están pensados para ser usados en entornos industriales ya que cumplen con las normas de requisitos de emisión y de inmunidad de perturbaciones. Este dispositivo será utilizado para iniciar el proceso de cocción de camarones y mostrar información operativa del proceso como son los estados de la válvula, temperatura de tanque de cocinado, nivel del agua entre otros (Siemens AG, 2012).

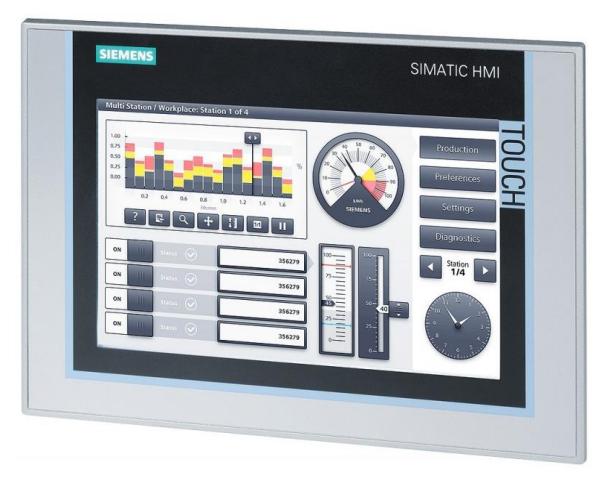

**Figura 2.6 TP900 Comfort**

#### **Tabla 2.4 Datos importantes del TP900 Comfort**

<span id="page-36-3"></span><span id="page-36-1"></span>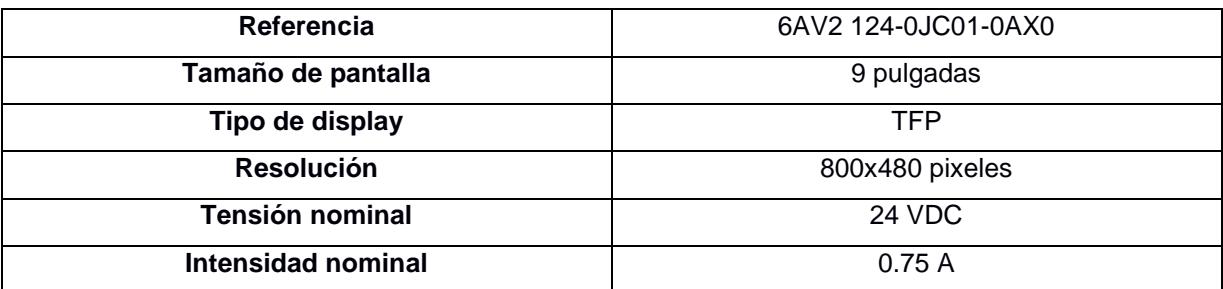

#### <span id="page-36-0"></span>**2.5.5 Disyuntor**

<span id="page-36-2"></span>Disyuntor es un dispositivo que se utilizara como protección del circuito frente a sobrecargas y cortocircuitos.

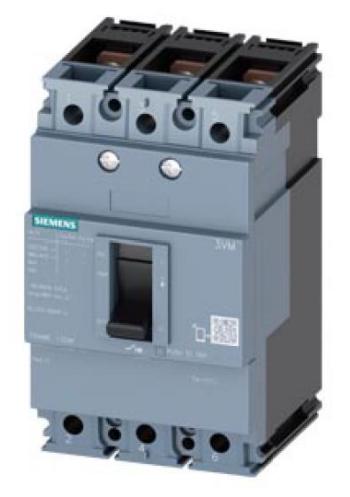

**Figura 2.7 Disyuntor Sentron**

<span id="page-37-3"></span>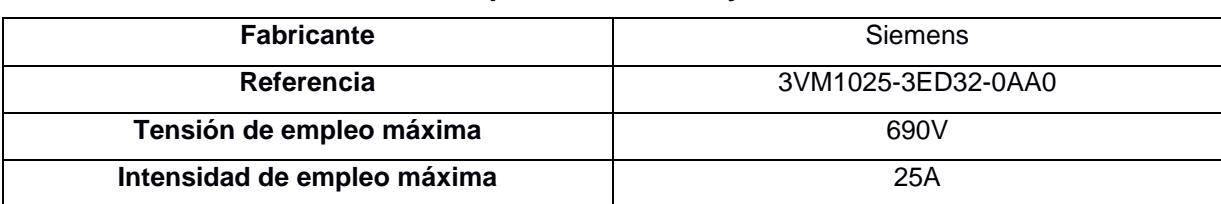

#### **Tabla 2.5 Datos importantes del Disyuntor Sentron**

#### <span id="page-37-0"></span>**2.5.6 Contactor**

El contactor es un dispositivo de conmutación que permite maniobrar cargas eléctricas a altos niveles de corriente, en el proyecto este dispositivo permitirá la activación de la bomba que suministrará agua a la cocinadora de camarón.

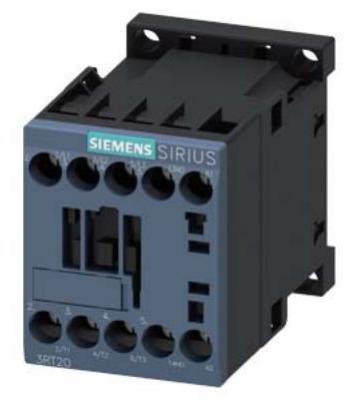

**Figura 2.8 Contactor Sirius**

<span id="page-37-4"></span><span id="page-37-2"></span>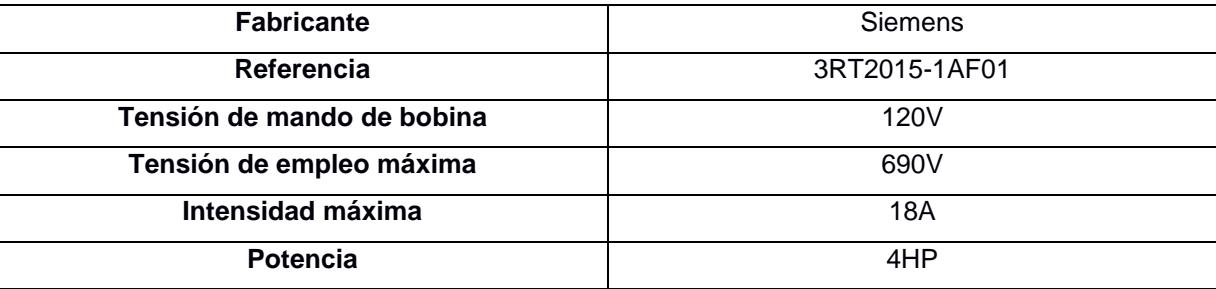

#### **Tabla 2.6 Datos importantes del contactor Sirius**

#### <span id="page-37-1"></span>**2.5.7 Guardamotores**

El guardamotor es un dispositivo magnetotérmico usado para la protección de los motores eléctricos proporcionándole resguardo contra sobrecargas y cortocircuitos.

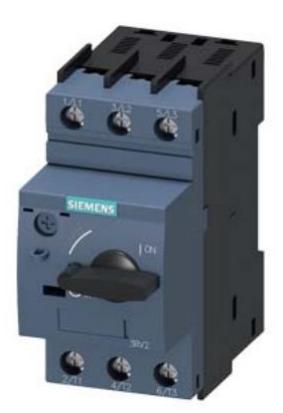

**Figura 2.9 Guardamotor Sirius**

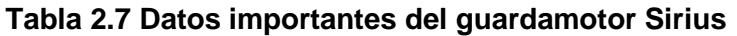

<span id="page-38-3"></span><span id="page-38-1"></span>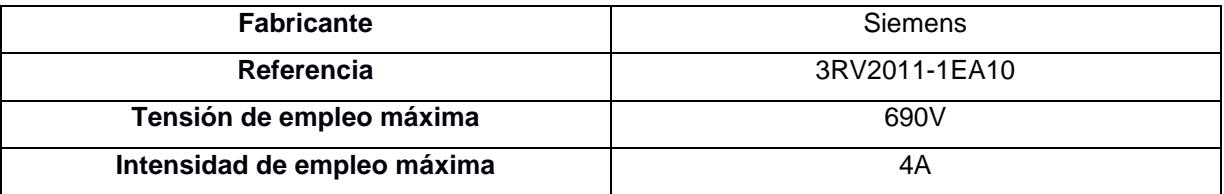

#### <span id="page-38-0"></span>**2.5.8 Pulsador**

Es un dispositivo que al ser accionado impide o permite la circulación de corriente.

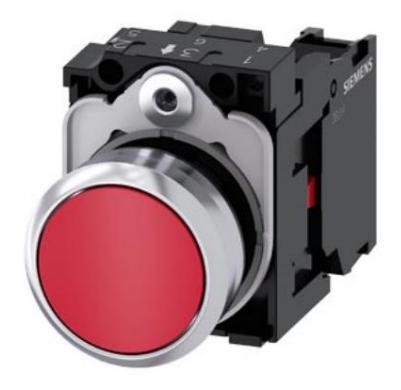

**Figura 2.10 pulsante Sirius Act**

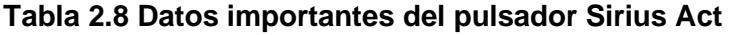

<span id="page-38-4"></span><span id="page-38-2"></span>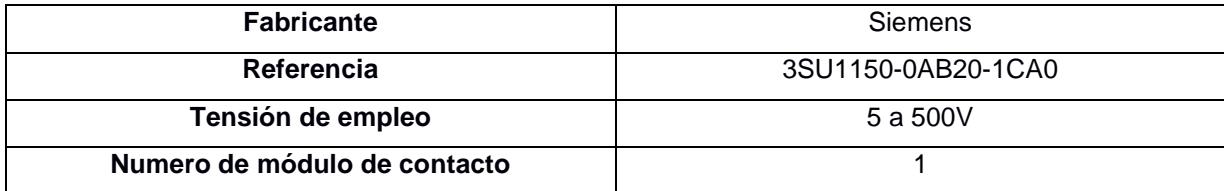

#### <span id="page-39-0"></span>**2.5.9 Sensor de nivel ultrasónico**

Sensor usado para la medición de distancia por medio de ondas ultrasónicas.

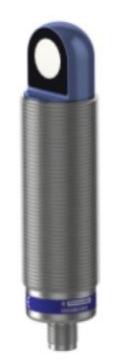

#### **Figura 2.11 Sensor ultrasónico XUW**

#### **Tabla 2.9 Datos importantes sensor ultrasónico XUW**

<span id="page-39-4"></span><span id="page-39-2"></span>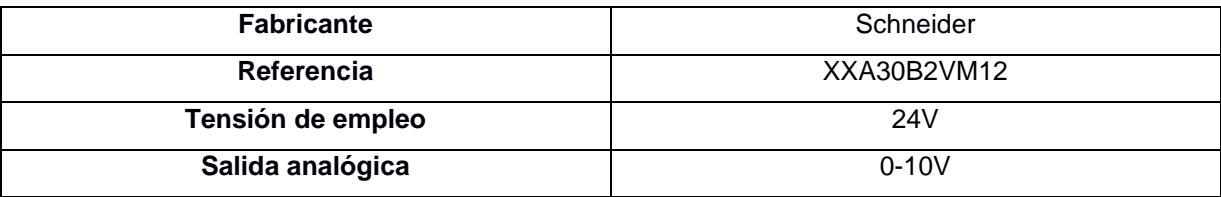

#### **2.5.10 Electroválvula para agua**

<span id="page-39-1"></span>Válvula electromecánica usada para controlar el caudal de un gas o de un líquido.

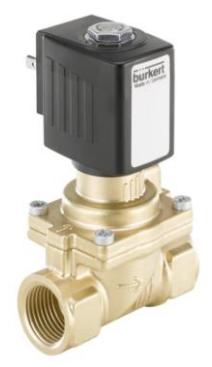

**Figura 2.12 Electroválvula**

<span id="page-39-5"></span><span id="page-39-3"></span>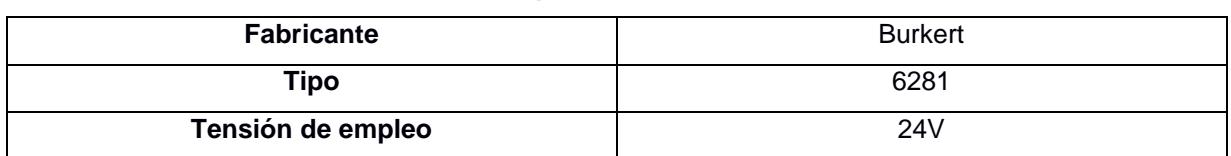

#### **Tabla 2.10 Datos importantes de electroválvula**

#### <span id="page-40-0"></span>**2.6 Conexión de Dispositivos**

Como se puede observar en la figura 2.13 se optó por utilizar protocolo PROFINET para la comunicación entre los dispositivos que se utilizaran en el proyecto, entre los dispositivos tenemos el PLC el cual controlara todo el proceso de cocción de camarones, el HMI TP900 Comfort el cual será el principal medio de monitoreo y puesta en marcha del proceso, por ultimo tenemos los 3 variados que recibirán del PLC las velocidades a las cuales deberán giran los motores que moverán las bandas transportadora de cada uno de los tanques de la cocinadora.

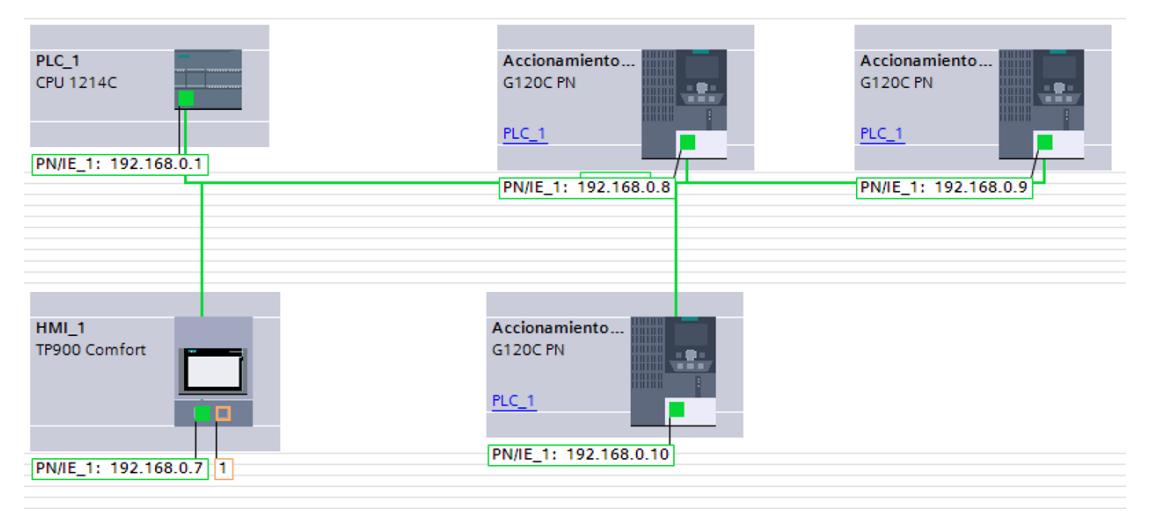

**Figura 2.13 Conexión de dispositivos**

#### <span id="page-40-2"></span><span id="page-40-1"></span>**2.7 Disposición de imágenes del HMI TP900 Comfort**

Como se mencionó anteriormente el HMI será el principal medio de monitoreo y puesta en marcha del proceso de cocción de camarones para lo cual será necesario implementar en este dispositivo varias imágenes que contengan todas las opciones necesarias para el correcto funcionamiento del proceso. Cómo se observa en la figura 2.14 notamos que se implementaron 9 imágenes. Como imagen principal tenemos inicio donde se solicitará un nombre de usuario y contraseña para acceder a las siguiente imágenes, una vez ingresado estos datos de forma correcta se nos permite acceder a la imagen proceso, en esta imagen encontraremos 7 botones los cuales nos llevaran a imágenes diferentes donde se encontraran diferentes opciones para el monitoreo, la puesta en marcha del proceso, objetos con animaciones de visualización que ayudaran al usuario a identificar los dispositivos que se encuentran activados o desactivados en ese instante.

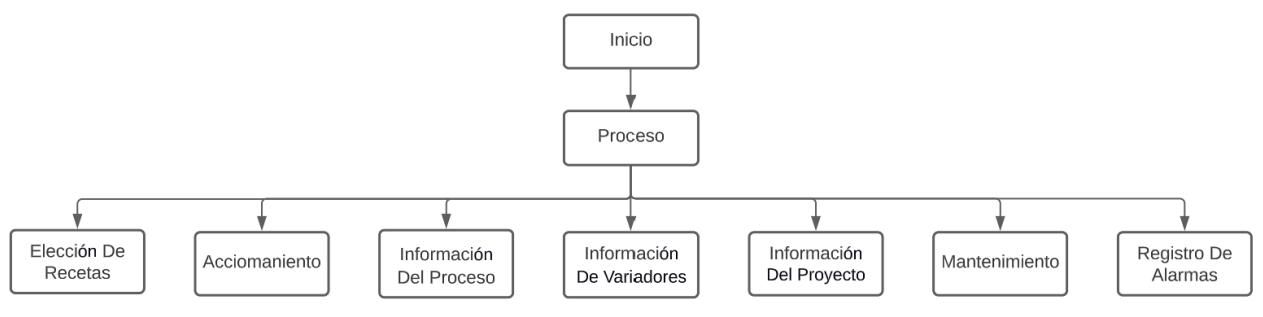

**Figura 2.14 Disposición de imágenes de la HMI**

#### <span id="page-41-1"></span><span id="page-41-0"></span>**2.8 Bloques de programa**

Para la programación se decidió hacer uso de varios bloques de programa tal y como se puede observar en la figura 2.15 se dividió el programa en 8 bloques con el objetivo de tener un programa más estructurado y fácil de comprender, de estos 8 bloques tenemos 6 bloques FC, un bloque de datos y el bloque del programa principal. A continuación, se detallará el contenido de los bloques:

- **Banda1, Banda2 y Banda3:** En estos bloques el contenido de cada uno es similar lo que realizamos aquí son comparaciones de los parámetros ingresados en la selección de receta para cada una de las bandas y se le asigna una frecuencia según el parámetro de la receta.
- **Alarmas:** Aquí configuramos avisos que saltaran en el HMI cada vez que se presenten errores en el proceso de cocción tales como exceso de agua de los tanques de cocinado y enfriamiento.
- **Bloque HMI:** Este bloque contiene un programa en idioma FUP con el cual se realizó una pequeña animación de la cocción de camarones, esta animación se mostrará en una de las pantallas del HMI cuando se inicie el proceso.
- **Mantenimiento:** El último de los bloques FC, este bloque contiene programación que permite activar de manera individual cada uno de los dispositivos sin la necesidad de iniciar el proceso de cocción.
- **Alarma datos:** Un bloque de datos que contiene 6 variables las cuales son usadas para la configuración de cada una de las alarmas que tiene el proceso.

• **Main:** Es el bloque principal del programa, aquí se realiza la lectura de los sensores, asignación de velocidad a cada uno de los variadores y se hace el llamado de cada uno de los bloques descritos anteriormente.

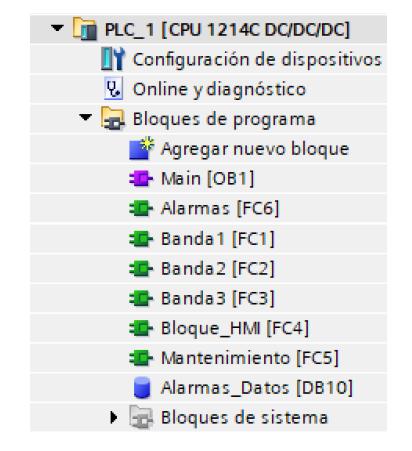

**Figura 2.15 Bloques de programa**

#### <span id="page-42-1"></span>**2.9 Diagrama de instrumentación**

En la siguiente imagen a continuación es el diagrama de instrumentación la cual consta de 3 fases que son: Alimentación, Cocción; Enfriamiento, dentro de dicho diagrama se puede observar cómo nuestro sistema hace uso de sensores de nivel que son fundamentales en el proceso de cocción, debido a que el proceso no puede empezar sin que los niveles de los tanques de cocción y el de enfriamiento, no tengan el nivel deseado. Otro sensor que tenemos es el temperatura, este permite saber si la temperatura en el tanque de cocinado es la óptima para empezar el proceso de cocción, si esta no llega al valor deseado se pueden generar problemas en el producto final, a su vez poseemos dentro del diagrama la simbología de las electroválvulas de agua y vapor que son las que inyectaran agua o vapor a los tanques según se requiera.

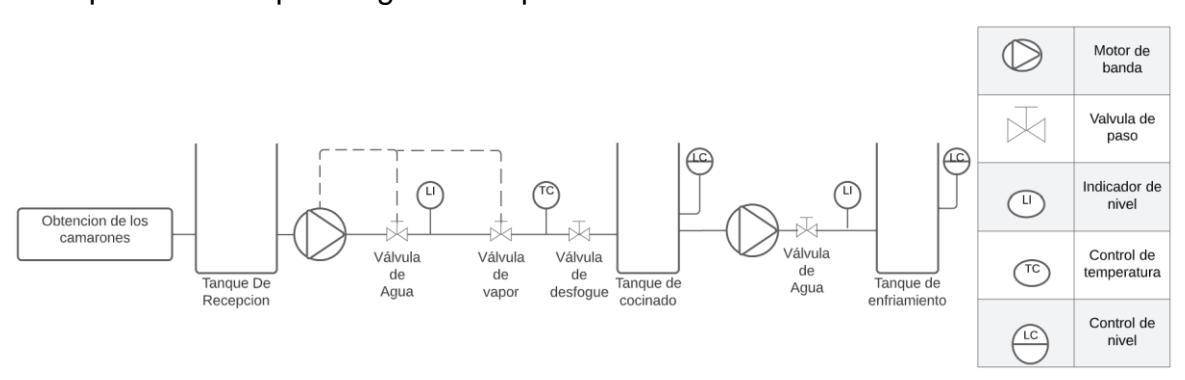

<span id="page-42-2"></span><span id="page-42-0"></span>**Figura 2.16 Diagrama de instrumentación**

# **CAPÍTULO 3**

### <span id="page-43-0"></span>**3. RESULTADOS Y ANÁLISIS**

Luego del desarrollo y breve explicación visto en el capítulo anterior sobre la programación e imágenes de la HMI para la puesta en marcha de la cocinadora de camarón, es necesario realizar las simulaciones para corroborar que el proceso se realice de manera correcta, para esto se utilizó el programa Tia portal con el cual se buscara probar el programa en todas las condiciones posibles.

#### <span id="page-43-1"></span>**3.1 Bloques de programa**

Una parte muy importante del proceso es poder simular las entradas analógicas del PLC debido a que en estas tenemos conectado los tres sensores, uno para la medición de temperatura en el tanque de cocinado y dos para la medición del nivel del agua en los tanques de cocinado y enfriamiento. La simulación de estas entradas analógicas fue posible mediante opción SIM Tables que nos ofrece PLC SIM, tal y como podemos ver en la figura 3.1 podemos modificar los valores en estas entradas desde 0 a 27648 permitiéndonos de esta manera simular la lectura de los sensores.

| SIM table_1                 |               |             |                |                      |  |  |  |
|-----------------------------|---------------|-------------|----------------|----------------------|--|--|--|
|                             |               |             |                |                      |  |  |  |
| ⋑<br><b>12号目目</b><br>≝<br>☜ |               |             |                |                      |  |  |  |
|                             | Name          | Address     | Display format | Monitor/Modify value |  |  |  |
| $-1$                        | "PT100":P     | %IW96:P DEC |                | 0                    |  |  |  |
| $-1$                        | "SenNivel1":P | %IW64:P DEC |                | 0                    |  |  |  |
| $-1$                        | "SenNivel2":P | %IW66:P     | DEC.           | 0                    |  |  |  |
|                             |               |             |                |                      |  |  |  |

**Figura 3.1 Simulación de entradas analógicas**

<span id="page-43-2"></span>Una vez se simule la medición de los tres sensores desde el SIM Tables estos son almacenados en el PLC, para poder usar a lo largo del programa los valores de medición de cada uno de los sensores es necesario normalizar este valor entre 0 y 27648 que es el rango de medición del PLC S71200, una vez realicemos el normalizado debemos proceder con el escalamiento entre los valores que el sensor

realiza la medición. Se puede observar en la figura 3.2 y 3.3 el escalado y normalizado de las mediciones realizadas por los sensores de temperatura y de nivel.

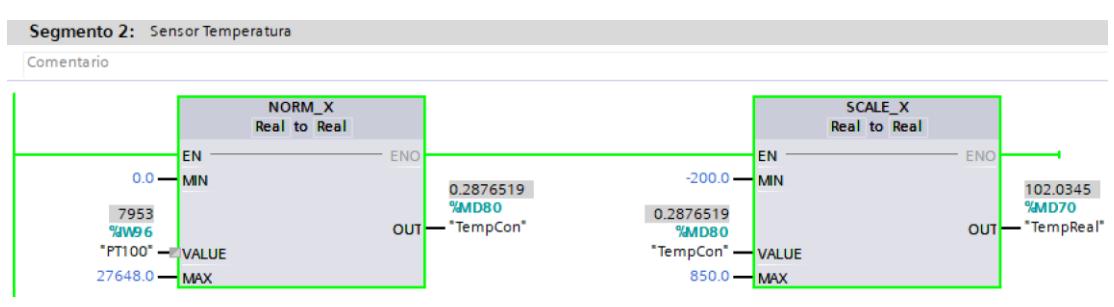

**Figura 3.2 Normalizado y escalado del sensor de temperatura**

<span id="page-44-0"></span>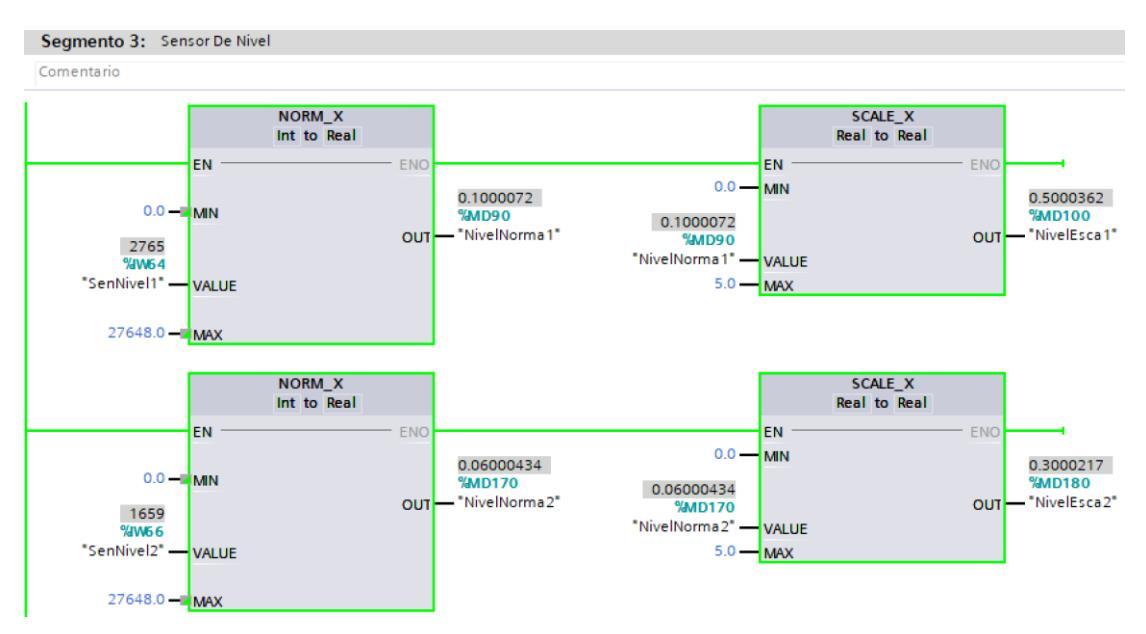

**Figura 3.3 Normalizado y escalado de los sensores de nivel**

<span id="page-44-1"></span>Cuando el usuario selecciona la receta que desea ejecutar desde el HMI y carga los parámetros de tiempo de cada una de las bandas al PLC estos valores se almacenan en 3 variables las cuales entran a los bloques Banda1, Banda2, Banda3, esto se hace con la finalidad de identificar los tiempos de cada una de las recetas por medio de comparaciones para la asignación de una frecuencia, por esta razón en la figura 3.4 vemos que en la entrada de los bloque mencionado anteriormente tenemos las variables HMI\_Time\_Banda seguido de un número que indica a la banda a la cual pertenece el parámetro de la receta y en la salida del bloque tenemos las variables V\_Banda seguido de un número que indica la banda a la que se le asignara el parámetro de frecuencia una vez realizada las comparaciones en el interior del bloque, ya que las comparaciones son diferentes para cada una de las bandas fue necesario el diseño de tres bloques diferentes.

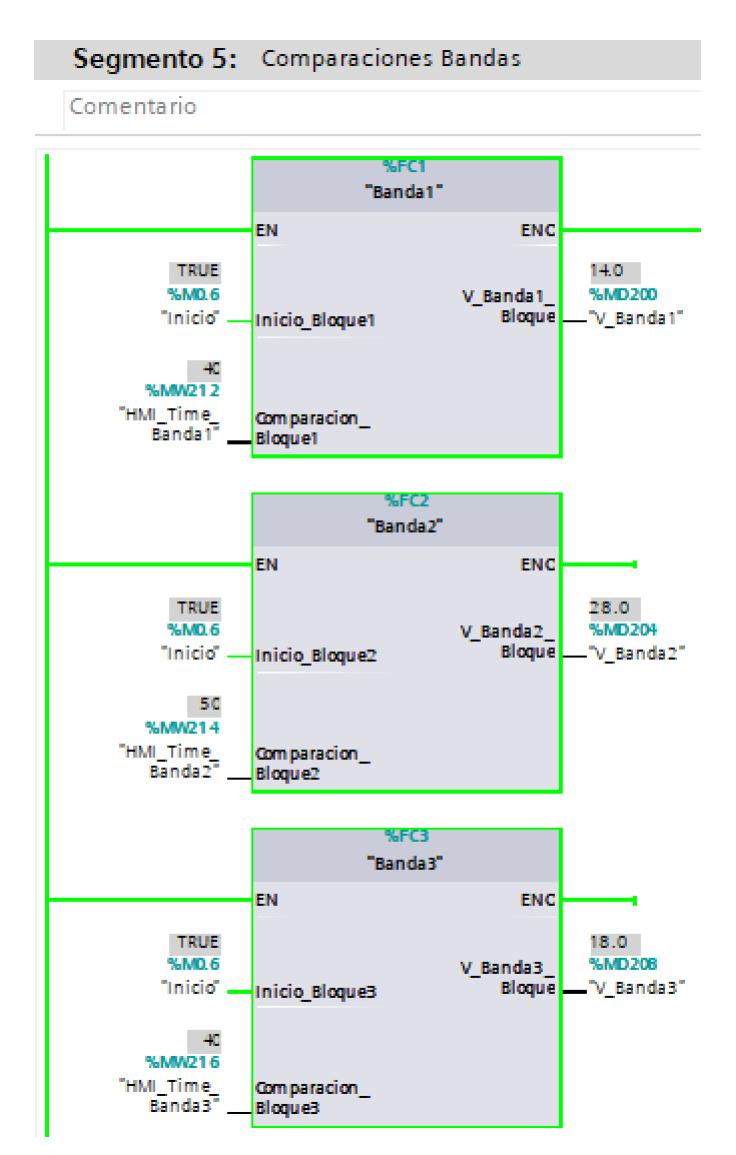

**Figura 3.4 Bloques Banda**

<span id="page-45-0"></span>Cuando cada una de las variables V\_Banda tengan asignada su respectiva frecuencia estas deberán ser normalizadas y escaladas para llevar estos valores a revoluciones por minuto, para esto se trabajará en unos rangos, cuando se normaliza se trabaja en un rango de frecuencia de 0Hz a 60Hz y cuando se escala se lo hace de 0rpm a 3450rpm que es la velocidad máxima recomendada por el fabricante del motor, al final obtenemos las velocidades en rpm para cada una de las bandas.

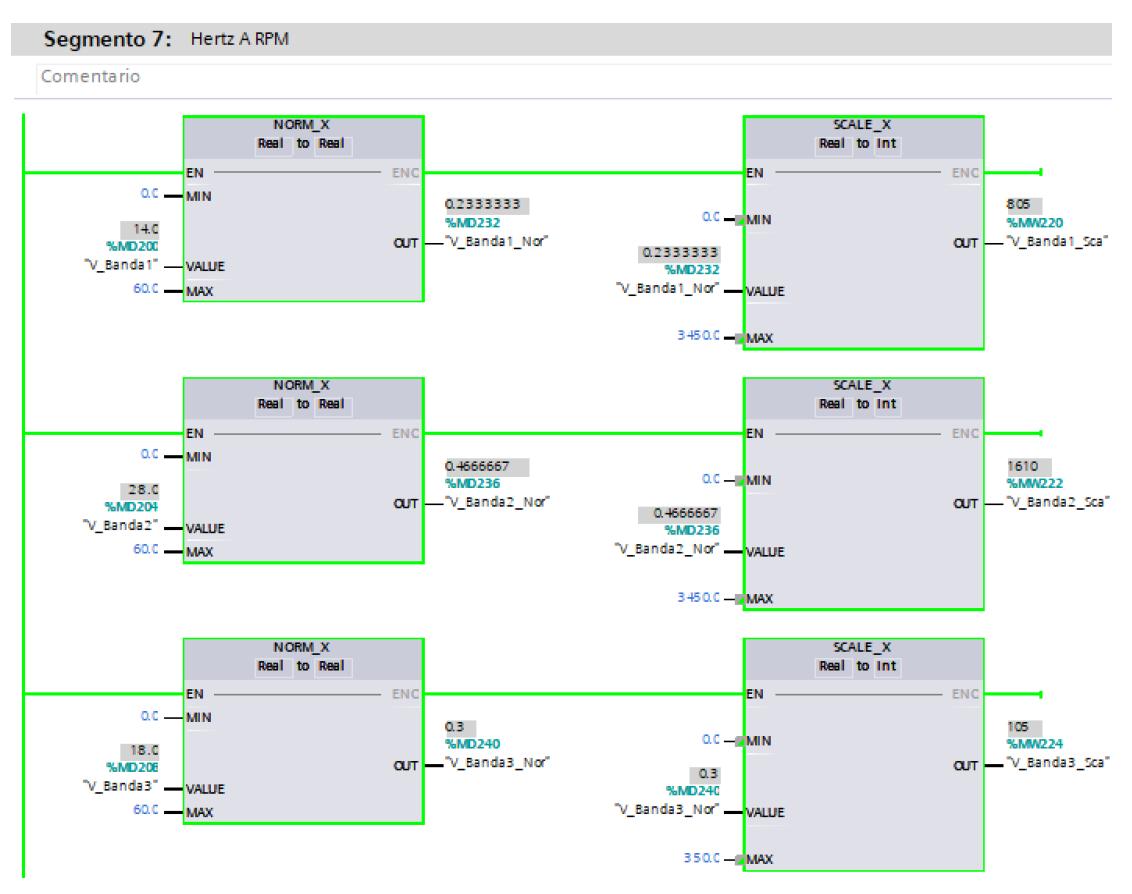

**Figura 3.5 Normalizado y escalado de variables V\_Banda**

<span id="page-46-0"></span>Para el envio de las velocidades a cada uno de los variadores que controlan los motores de las bandas se usó el bloque SinaSpeed, este bloque permite el intercambio de datos entre el variador y el PLC. El PLC envía la palabra de control y el valor de la velocidad, este envío de datos se hace de forma cíclica, para que el bloque SinaSpeed identifique el variador al cual debe enviar el parámetro de control tenemos las entradas HWIDSTW y HWIDZSW donde se escribirá la referencia ID de hardware del telegrama estándar correspondiente a cada variador, tal y como se puede observar en la figura 3.6 vemos que en estas entradas se tiene escrito "Accionamiento\_1~Interfaz\_PROFINET~Telegrama\_estándar\_1" esto corresponde al ID del primer variador.

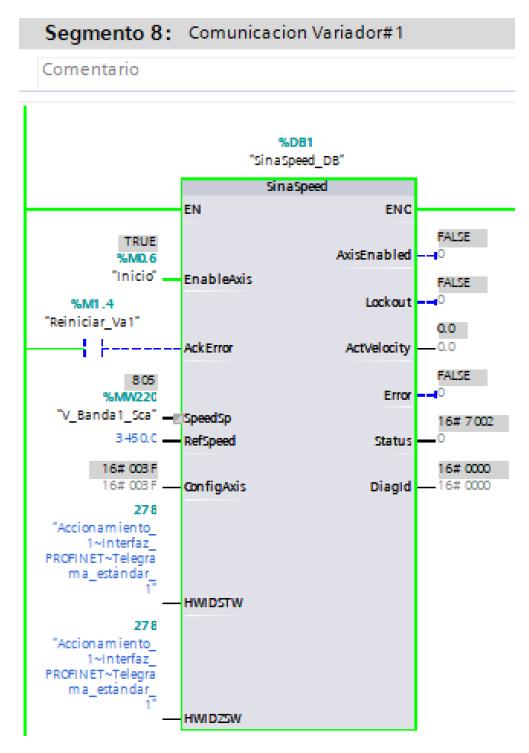

**Figura 3.6 Bloque SinaSpeed**

<span id="page-47-0"></span>También es importante en el bloque principal realizar al final del programa el llamado de todos los bloques de función, ya que el no realizar esto implicaría la no ejecución de estos en cada ciclo.

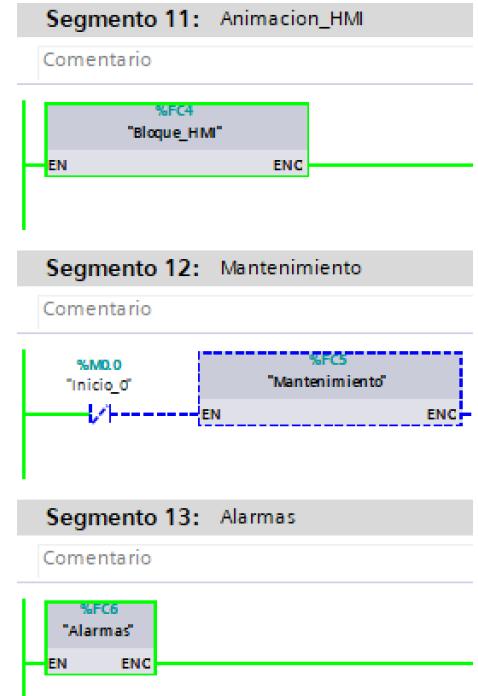

<span id="page-47-1"></span>**Figura 3.7 Llamado de bloques de funciones**

#### <span id="page-48-0"></span>**3.2 Interfaz grafica**

Una vez iniciamos la simulación la primera imagen del HMI que nos aparece será la de inicio, como se puede observar en la figura 3.8 en esta imagen se nos solicita el ingreso de un usuario y contraseña para poder acceder a las siguientes imágenes en las cuales se permite el control del proceso.

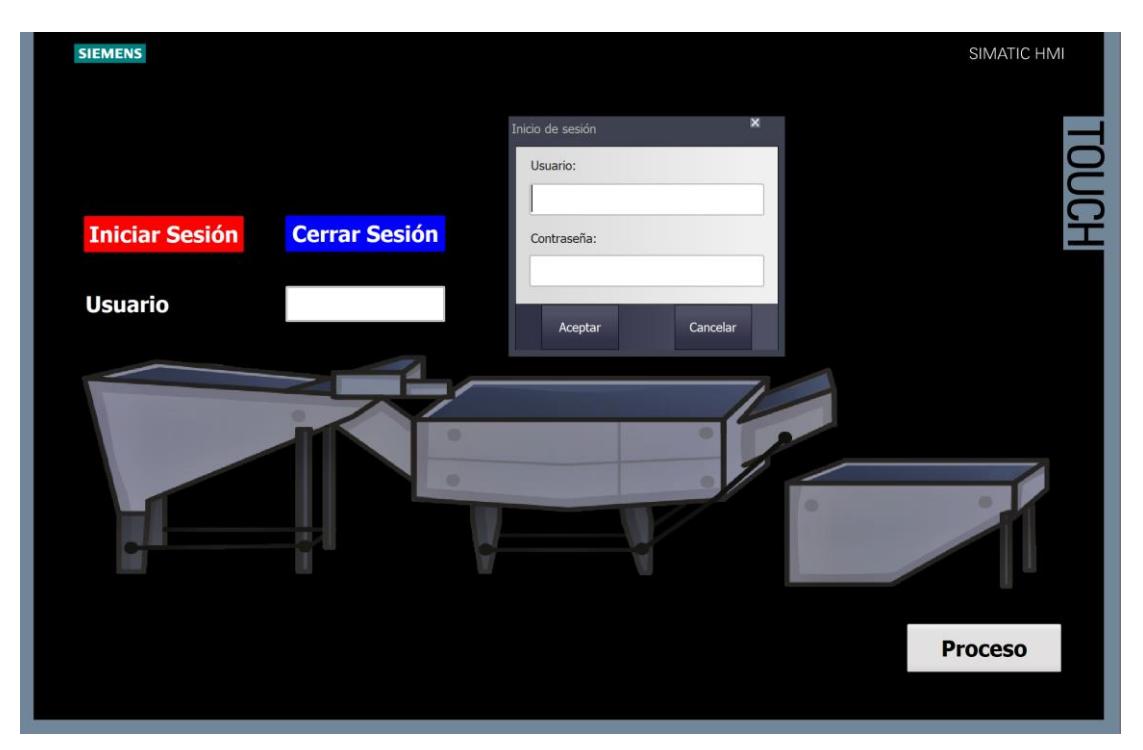

**Figura 3.8 Imagen Inicio**

<span id="page-48-1"></span>Cuando se ingresó de forma correcta el usuario con su contraseña se nos permitió pasar a la siguiente imagen la cual es proceso, como se observa en la figura 3.9 esta imagen contiene siete botones los cuales al ser accionado nos lleva a varias imágenes diferentes, también se tiene un botón Atrás el cual nos lleva a la imagen anterior que es la de Inicio en el caso de que el operario decida cerrar sesión.

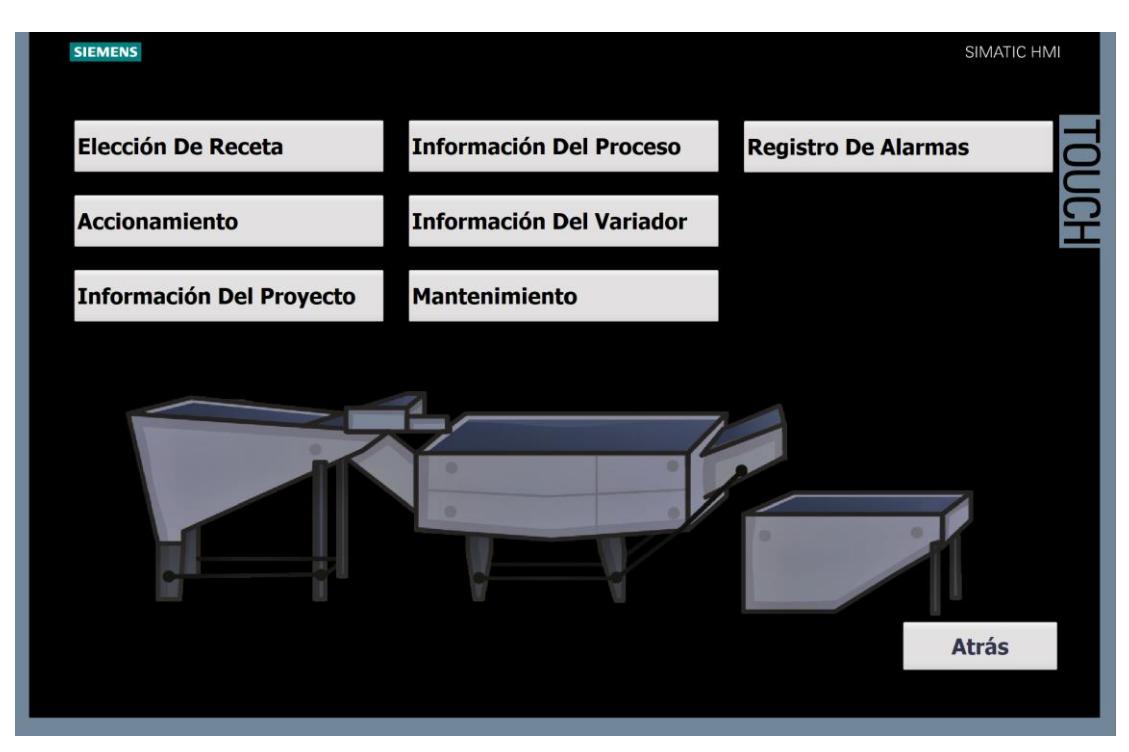

**Figura 3.9 Imagen Proceso**

<span id="page-49-0"></span>Para darle inicio al proceso, el primer paso que se debe realizar es dirigirse a la imagen elección de receta donde el operario debe seleccionar la receta que se quiere ejecutar y cargar los parámetros de la receta en el PLC para que estos sean procesados.

<span id="page-49-1"></span>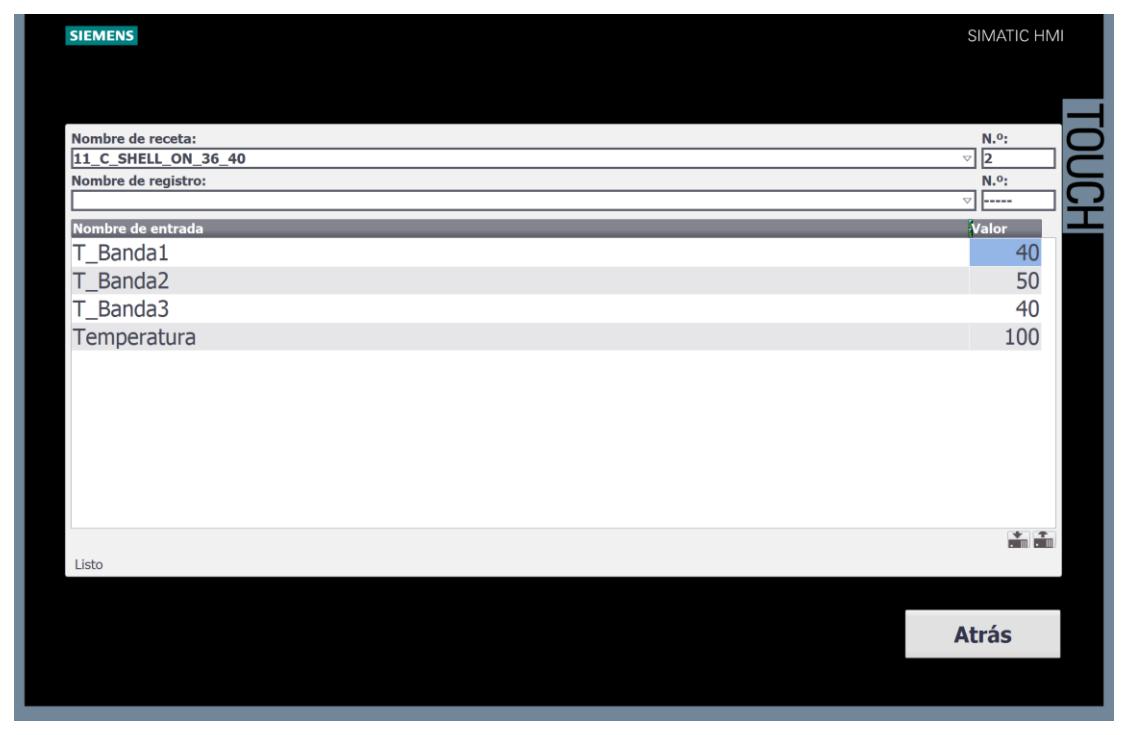

**Figura 3.10 Imagen Proceso**

Una vez que los parámetros de la receta ya estén cargados en el PLC se debe ir a la imagen accionamiento y pulsar el botón Start, de esta manera se comienza con el llenado de agua del tanque de cocinado y enfriamiento para lo cual se activaran electroválvulas para permitir el paso del agua hacia los tanques, otra electroválvula también se activara para inyectar vapor al tanque de cocinado y elevar la temperatura hasta los 100°C. Para una mayor facilidad se agregó animaciones de apariencia de manera que permite al operario identificar los dispositivos que se encuentran encendidos, el color verde tomara los dispositivos que se encuentran activos y color rojo los que están desactivados.

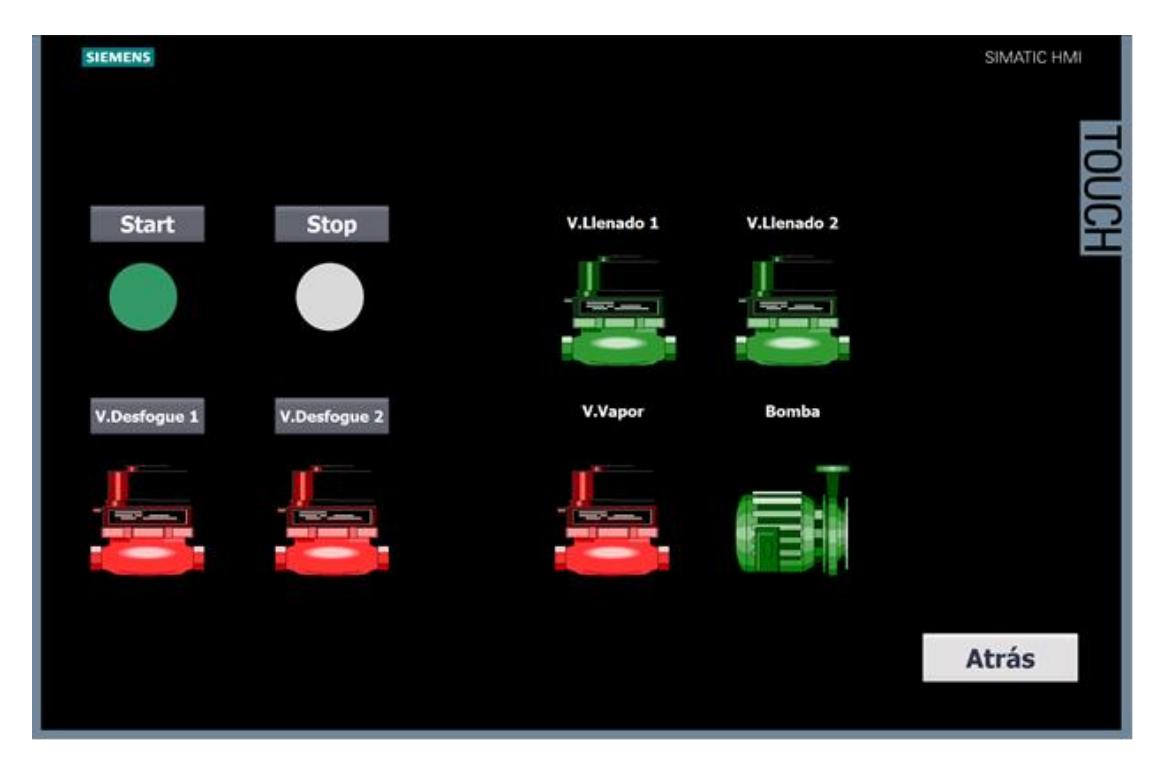

**Figura 3.11 Imagen Accionamiento**

<span id="page-50-0"></span>Como se puede observar en la figura 3.12 donde tenemos la imagen información de proceso en la cual se puede visualizar información como el nivel de agua en los tanques y la temperatura del tanque de cocinado.

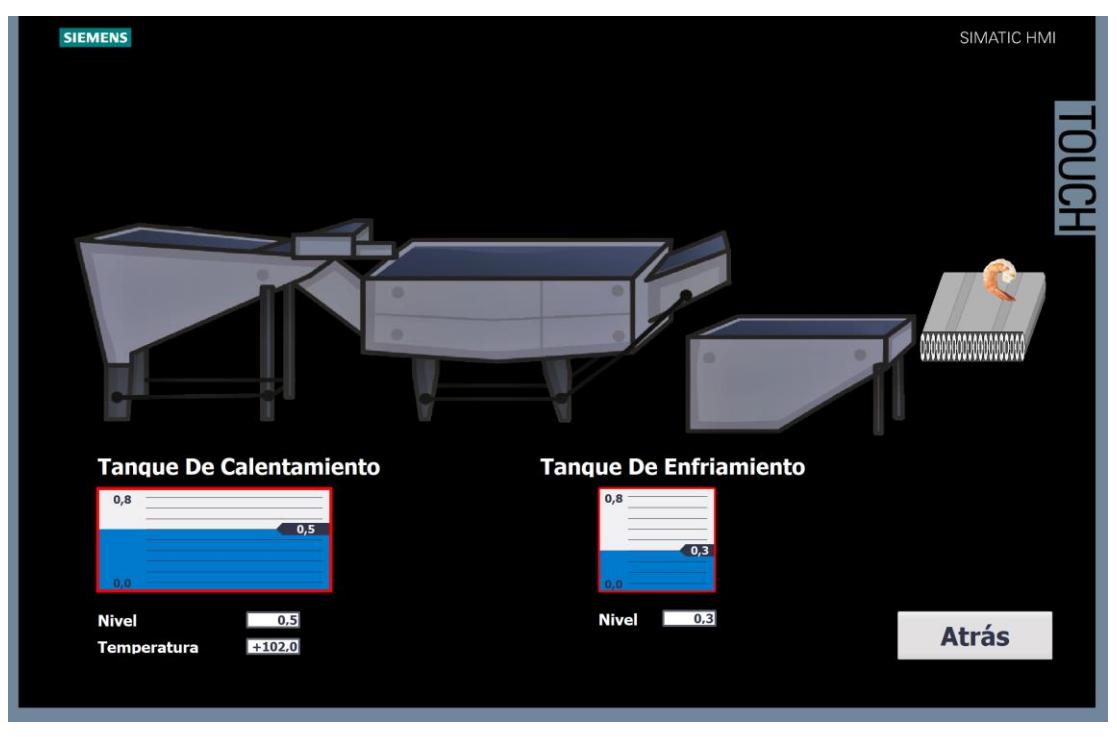

**Figura 3.12 Imagen información del proceso**

<span id="page-51-0"></span>En la imagen información del variador se puede observar las velocidades que se mandan a cada uno de los motores que controlan las bandas transportadoras de cada uno de los tanques.

<span id="page-51-1"></span>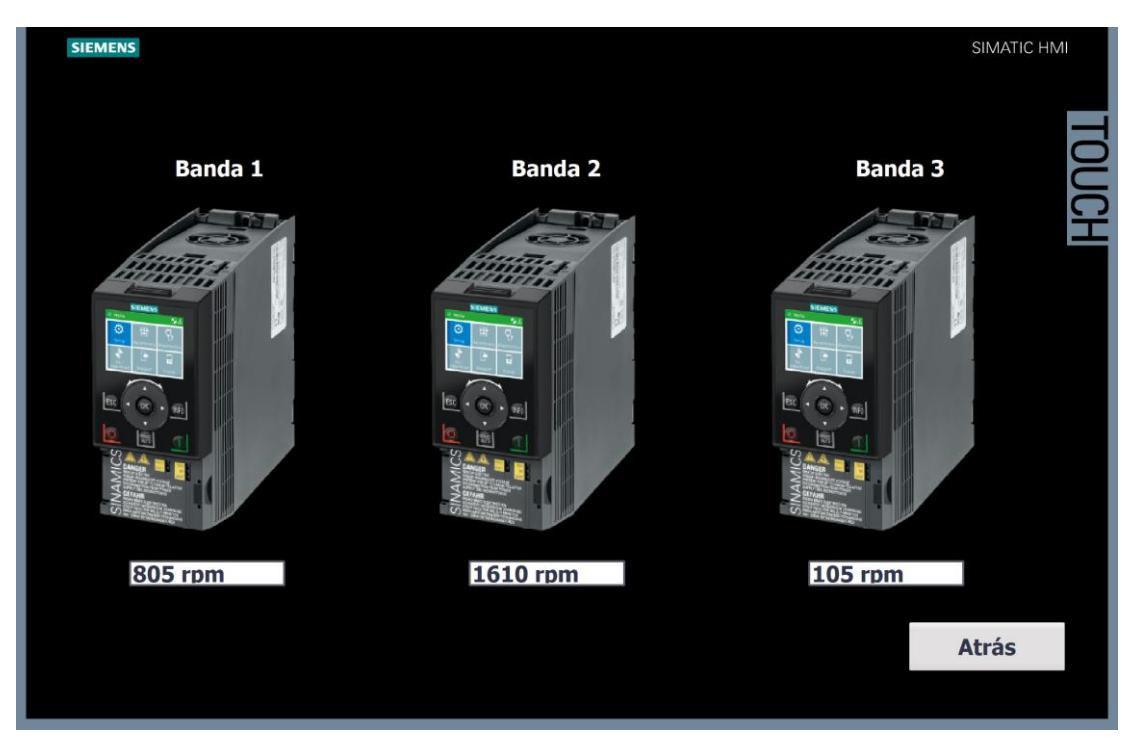

**Figura 3.13 Imagen información del variador**

Por último, entre las imágenes mas importantes tenemos la de registro de alarmas en la cual se lleva un historial de las alarmas que se han activado por fallos en el proceso, como se puede observar en la figura donde se muestra que se activó la alarma por temperatura fuera de rango en el tanque de cocinado y posteriormente se muestra cuando la falla a sido corregida.

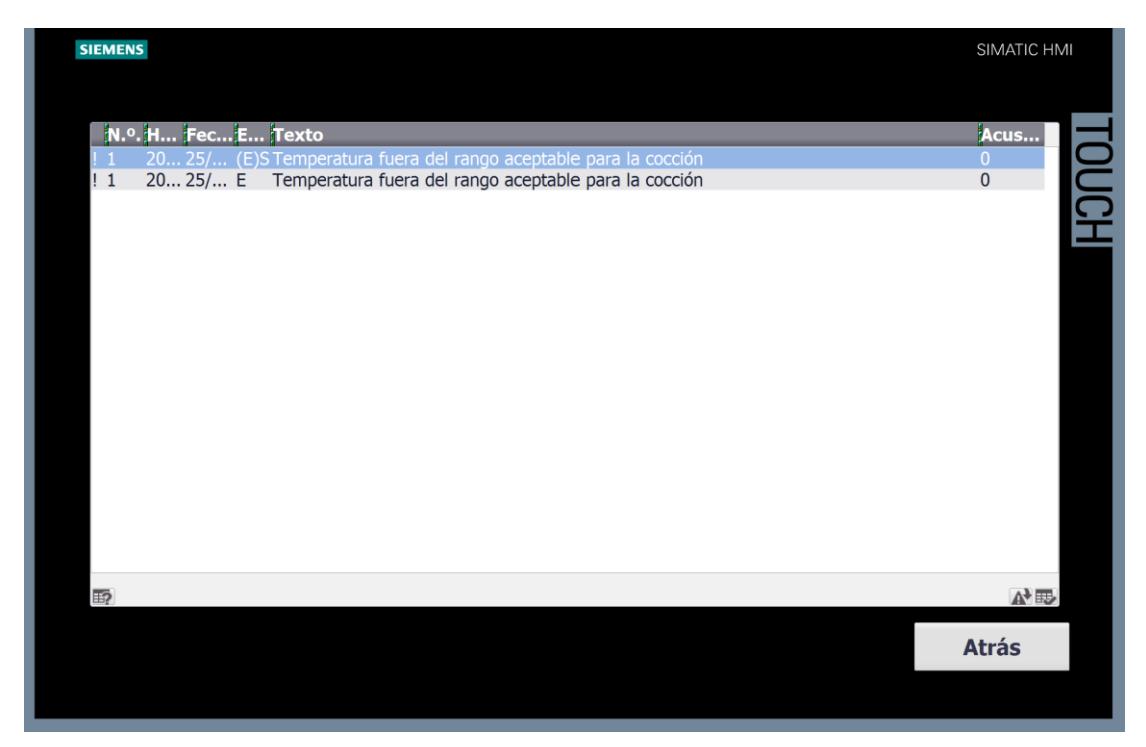

**Figura 3.14 Imagen registro de alarmas**

#### <span id="page-52-0"></span>**3.3 Tabla de costos**

Para una posible implementación del proyecto se realizó una cotización en los catálogos de los fabricantes de los equipos seleccionados en torno a los cuales se desarrolló la programación y el diseño eléctrico. En la tabla 2.10 se detalla los costos de los dispositivos.

<span id="page-52-1"></span>

| <b>Descripción</b>                    | <b>Cantidad</b> | <b>Precio Unitario</b> | <b>Precio total</b> |
|---------------------------------------|-----------------|------------------------|---------------------|
| CPU 1214C DC/DC/DC 6ES7214-1AG40-0XB0 |                 | \$857.00               | \$857.00            |
| Modulo RTD 6ES7231-5PD32-0XB0         |                 | \$747.00               | \$747.00            |
| Variador 6SL3210-1KE12-3UB2           | 3               | \$754.00               | \$2262.00           |
| TP900 Comfort 6AV2123-2JB03-0AX0      |                 | \$2741.00              | \$2741.00           |
| Disyuntor 3 polos 3VM1025-3ED32-0AA0  |                 | \$84.83                | \$84.83             |

**Tabla 3.1 Costos de equipos seleccionados**

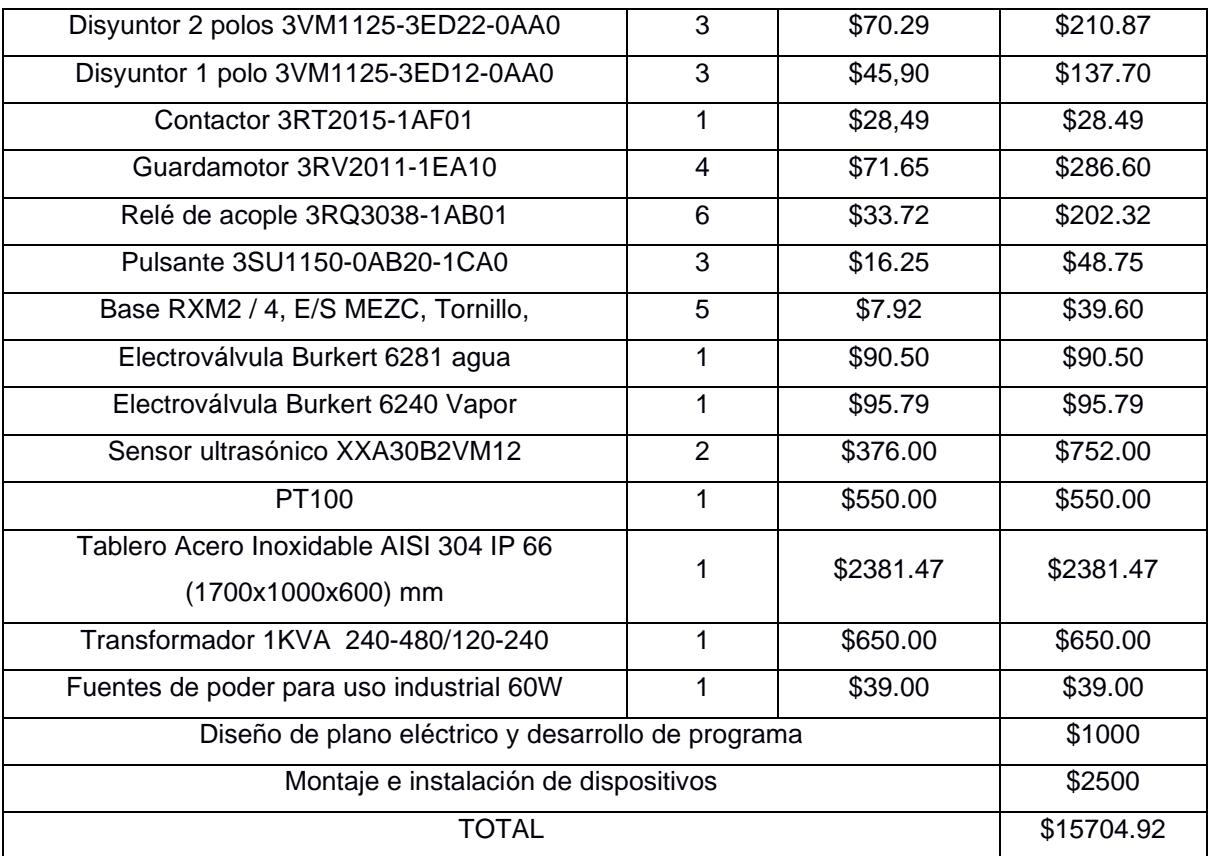

# **CAPÍTULO 4**

## <span id="page-54-1"></span><span id="page-54-0"></span>**4. CONCLUSIONES Y RECOMENDACIONES**

El proyecto realizado es de mucha importancia para el sector camaronera que en la actualidad necesita la automatización de sus procesos para mejorar su eficiencia y poder hacer frente a un mercado que cada vez aumenta la demanda de camarón con valor agregado.

La fortaleza principal de este proyecto es que una vez seleccionada la receta a ejecutar permite la cocción de camarón de forma continua y automática reduciendo la intervención de las personas en el proceso con lo cual se consigue minimizar los errores debido a la interacción humana.

Gracias al software utilizado para el desarrollo del proyecto se logro visualizar el correcto funcionamiento del proceso y fue posible examinar los cambios que se dan en el programa al cambiar de receta ya que estas tienen diferentes parámetros.

#### <span id="page-54-2"></span>**4.1 Conclusiones**

- Mediante el sistema de control y eléctrico diseñado se logró mejorar el sistema de cocción de camarón de manera que se disminuye la intervención humana y se aumenta la eficiencia del proyecto.
- Se selecciono los dispositivos más adecuados tanto para el circuito de control como para el de potencia, para este proyecto nos inclinamos por dispositivos siemens debido a su alta fiabilidad y gran desempeño en entornos industriales, además se realizó la cotización para conocer los costos aproximados que tendría la implementación del proyecto con los dispositivos seleccionados.
- Mediante AutoCAD se consiguió diseñar todos los circuitos de forma detallada, estos planos cuentan con su debida rotulación para una mayor comprensión de las conexiones, también se realizó el diseño del tablero con la disposición de los dispositivos que se seleccionaron.

• Por medio de Tia Portal fue posible comprobar el correcto funcionamiento del programa realizado para la puesta en marcha de la cocinadora de camarón, además se simulo saltos de alarma ante posibles fallos que pueden suscitarse a lo largo del proceso de cocción.

#### <span id="page-55-0"></span>**4.2 Recomendaciones**

- En caso de ser necesario se puede lograr una disminución en los costos de materiales escogiendo otros fabricantes y adaptando el programa del PLC al entorno del Software del nuevo fabricante.
- Es recomendable implementar otra pantalla como respaldo en caso de falla del HMI para evitar pérdidas por paro en la empresa o hacer uso de plataformas como Ignition que permitan el control y el monitoreo del proceso desde un computador.
- Se recomienda consultar nuevamente los dispositivos a usar en caso de querer cambiar el protocolo de comunicación, ya que los seleccionados en el actual proyecto están pensados para trabajar con protocolo PROFINET.
- Para futuros trabajos donde se requiera automatizar los procesos previos y posteriores a la cocción de camarón es recomendable agrupar todos los programas en un solo controlador y HMI de manera que el control y el monitoreo de todos los procesos se realice en un solo dispositivo.

# **BIBLIOGRAFÍA**

#### <span id="page-56-0"></span>**5. BIBLIOGRAFÍA**

#### **6. BIBLIOGRAFÍA**

- ABB. (2022). *ABB*. Obtenido de ABB: https://new.abb.com/drives/es/que-es-unvariador#:~:text=Un%20variador%20de%20frecuencia%20por,de%20los%20req uisitos%20del%20procedimiento.
- Aula21. (2023). *Aula21 centro de formación técnica*. Obtenido de Aula21 centro de formación técnica: https://www.cursosaula21.com/profinet-que-es-y-comofunciona/#:~:text=PROFINET%20(Process%20Field%20Network)%20es,datos% 20entre%20controladores%20y%20dispositivos.
- Autycom. (2022). *Autycom*. Obtenido de Autycom: https://www.autycom.com/plcsiemens-automatas-programables/
- CNA. (2022). *CNA*. Obtenido de CNA: https://www.cna-ecuador.com/estadisticas/
- Coba, G. (22 de Junio de 2022). *Primicias*. Obtenido de Primicias: https://www.primicias.ec/noticias/economia/camaron-credito-inversionexportaciones-ecuador/
- Datasur. (25 de Enero de 2022). *Datasur*. Obtenido de Datasur: https://www.datasur.com/ecuador-supero-los-usd-5-000-millones-en-exportacionde-camaron-en-2021/
- Industrias, G. (1 de Junio de 2021). *GSL Industrias*. Obtenido de GSL Industrias: https://industriasgsl.com/blogs/automatizacion/que-es-un-plc-y-como-funciona
- Intriago Suarez, E. (2018). *Repositorio Universidad de Guayaquil.* Obtenido de Repositorio Universidad de Guayaquil: http://repositorio.ug.edu.ec/handle/redug/34809
- Jumbo, B. (25 de Agosto de 2022). *LÍDERES*. Obtenido de LÍDERES: https://www.revistalideres.ec/lideres/exportaciones-camaron-jose-antoniocamposano.html
- León, C. J., & Moncayo, R. F. (Julio de 2019). *Revista Observatorio de la Economia Latinoamericana.* Obtenido de Revista Observatorio de la Economia

Latinoamericana: https://www.eumed.net/rev/oel/2019/07/productosempacadora-estarca.html

Monzó, R. S. (2015). *Automatismo Industriales.* Nau Llibres.

- Muñoz Suárez, M., Durán Ganchoza, F., & González Illescas, M. (06 de Julio de 2017). *Universidad Técnica de Machala.* Obtenido de Universidad Técnica de Machala: https://investigacion.utmachala.edu.ec/proceedings/index.php/utmach/article/vie w/221/192
- Ormasa. (2017). *Ormasa*. Obtenido de Ormasa: https://www.omarsa.com.ec/productos/?lang=es#:~:text=3- ,Valor%20agregado,producto%20es%20la%20Uni%C3%B3n%20Europea.

Rubio, A. (Febrero de 2021). La Industria camaronera ecuatoriana y sus oportunidades de mercado. 9=10. (AQUACULTURA, Entrevistador)

Siemens. (2023). *Siemens México* . Obtenido de Siemens: https://new.siemens.com/mx/es/productos/automatizacion/industrysoftware/automation-software/tia-portal/software.html

Siemens AG. (2005). *Profinet.* Núremberg: Industry Sector.

Siemens AG. (2012). *Paneles de operador Confort Panels.* Núremberg: Industry Sector.

Siemens AG. (2018). *Controlador Programable S7-1200.* Núremberg: Division Digital Factory.

Siemens AG. (2020). *Convertidores SINAMICS G120C.* Núremberg: Digital Industries.

- Siemes AG. (2010). *Módulo de señales SM 1231 RTD.* Núremberg: Division Digital Factory.
- Transelec. (s.f.). *Transelec*. Obtenido de Transelec: https://www.transelec.com.ar/soporte/18450/que-es-un-motor-electrico-y-comofunciona/
- <span id="page-57-0"></span>Utrera, L. R. (Junio de 2018). *Variadores de frecuencia, uso y aplicaciones.* Obtenido de Biblioteca virtual de Derecho, Economía, Ciencias Sociales y Tesis Doctorales: https://www.eumed.net/libros/1752/index.html

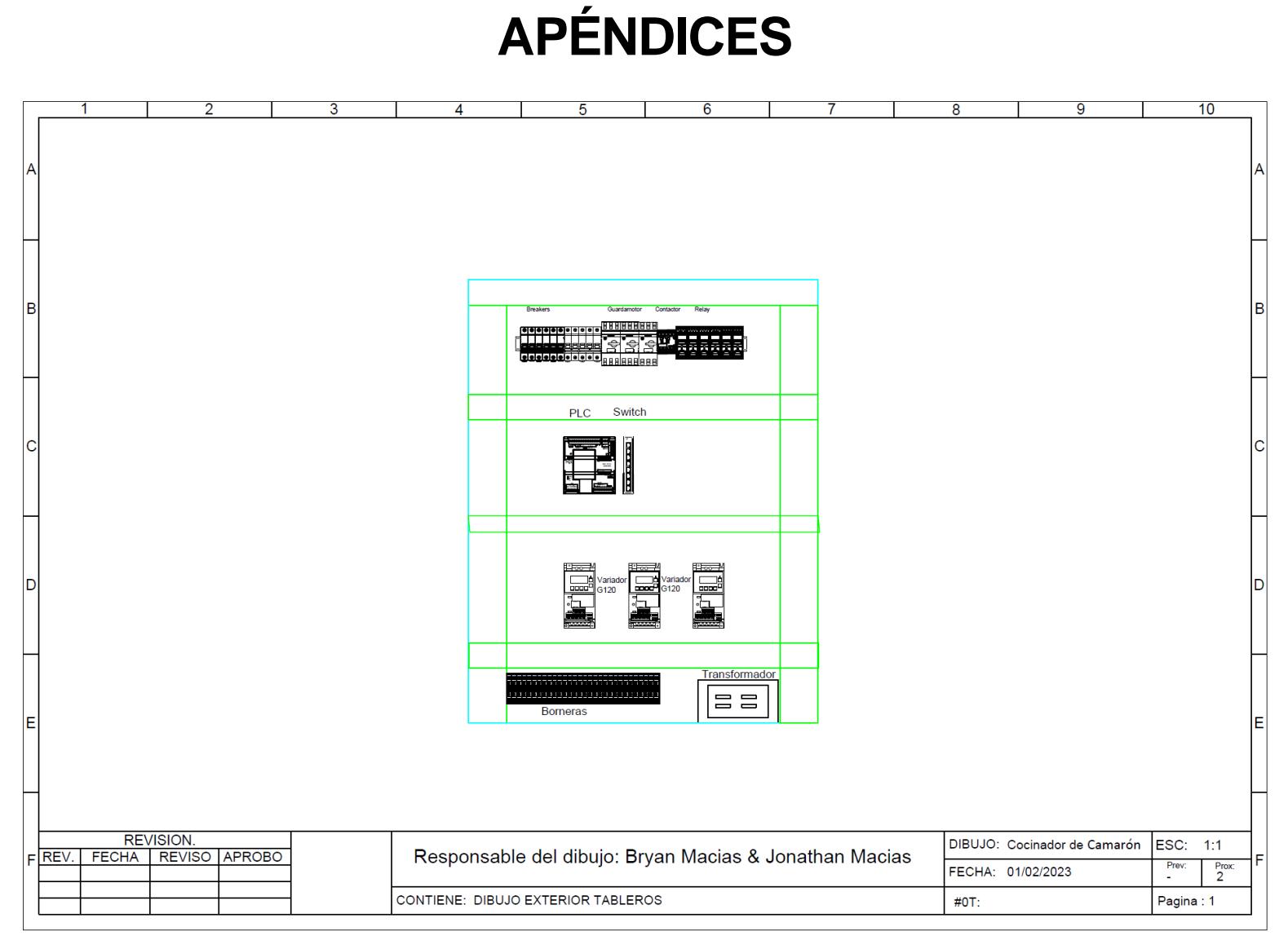

**Plano 1 Disposición de dispositivos en el tablero**

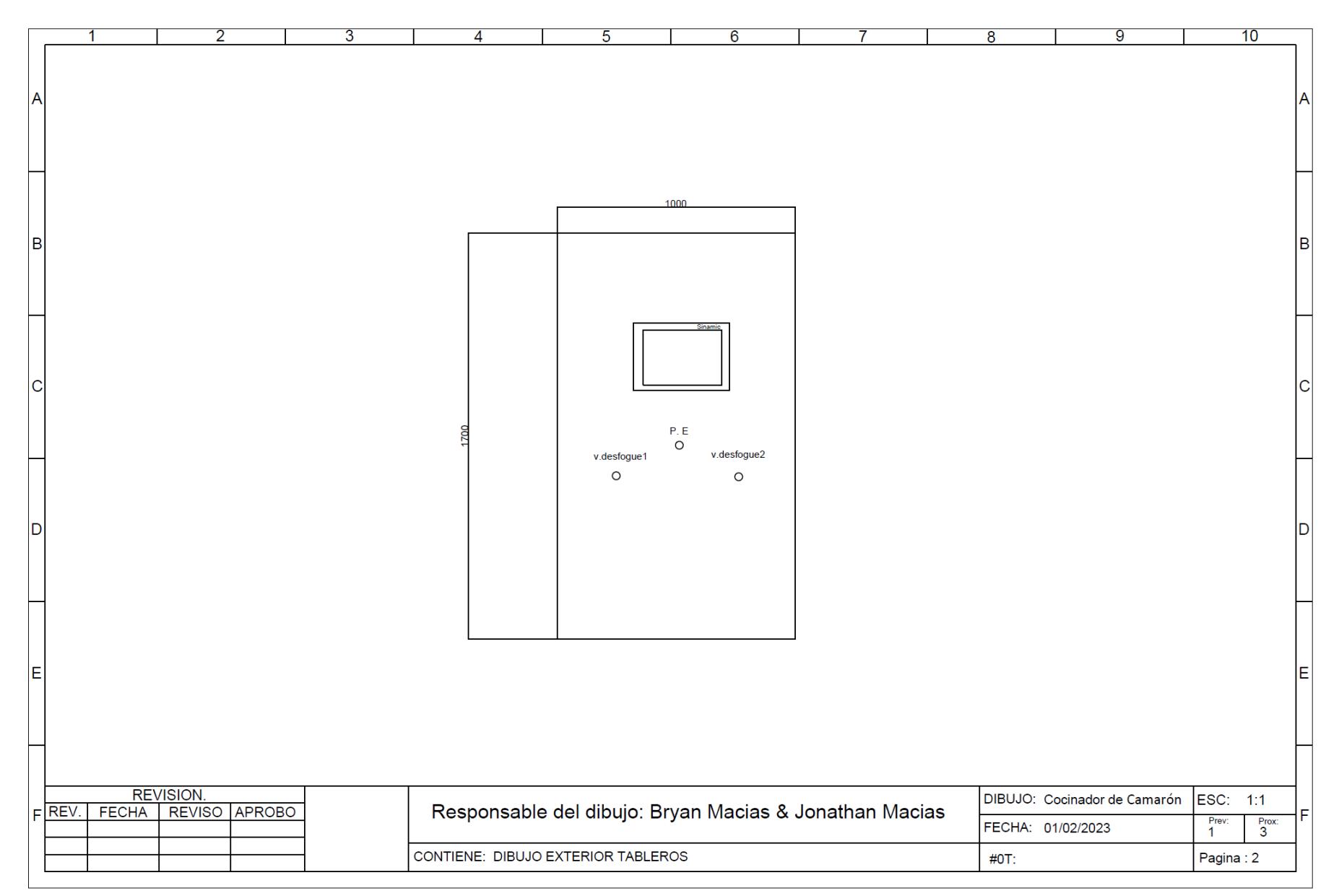

**Plano 2 Exterior del tablero**

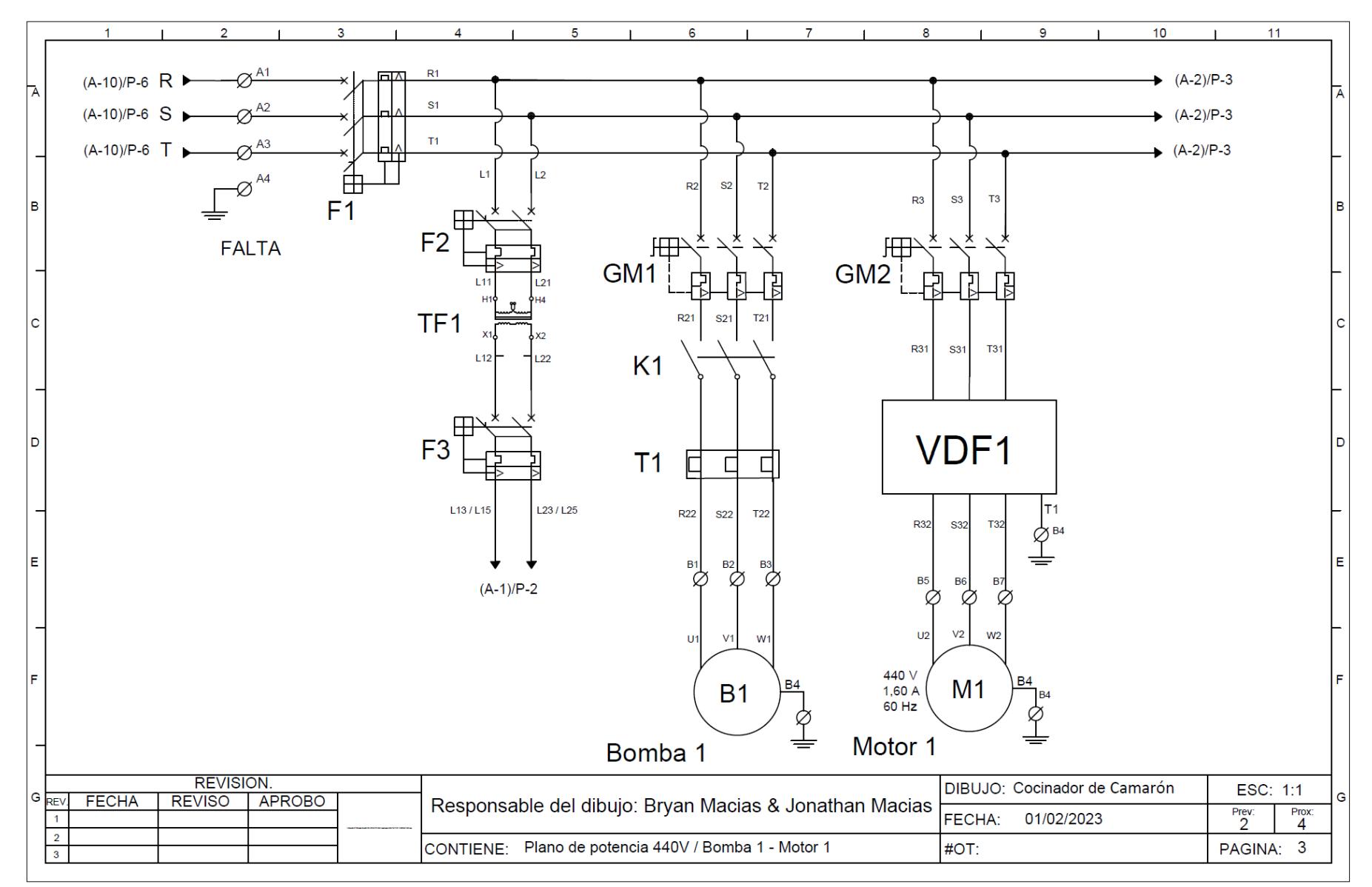

**Plano 3 Circuito de potencia**

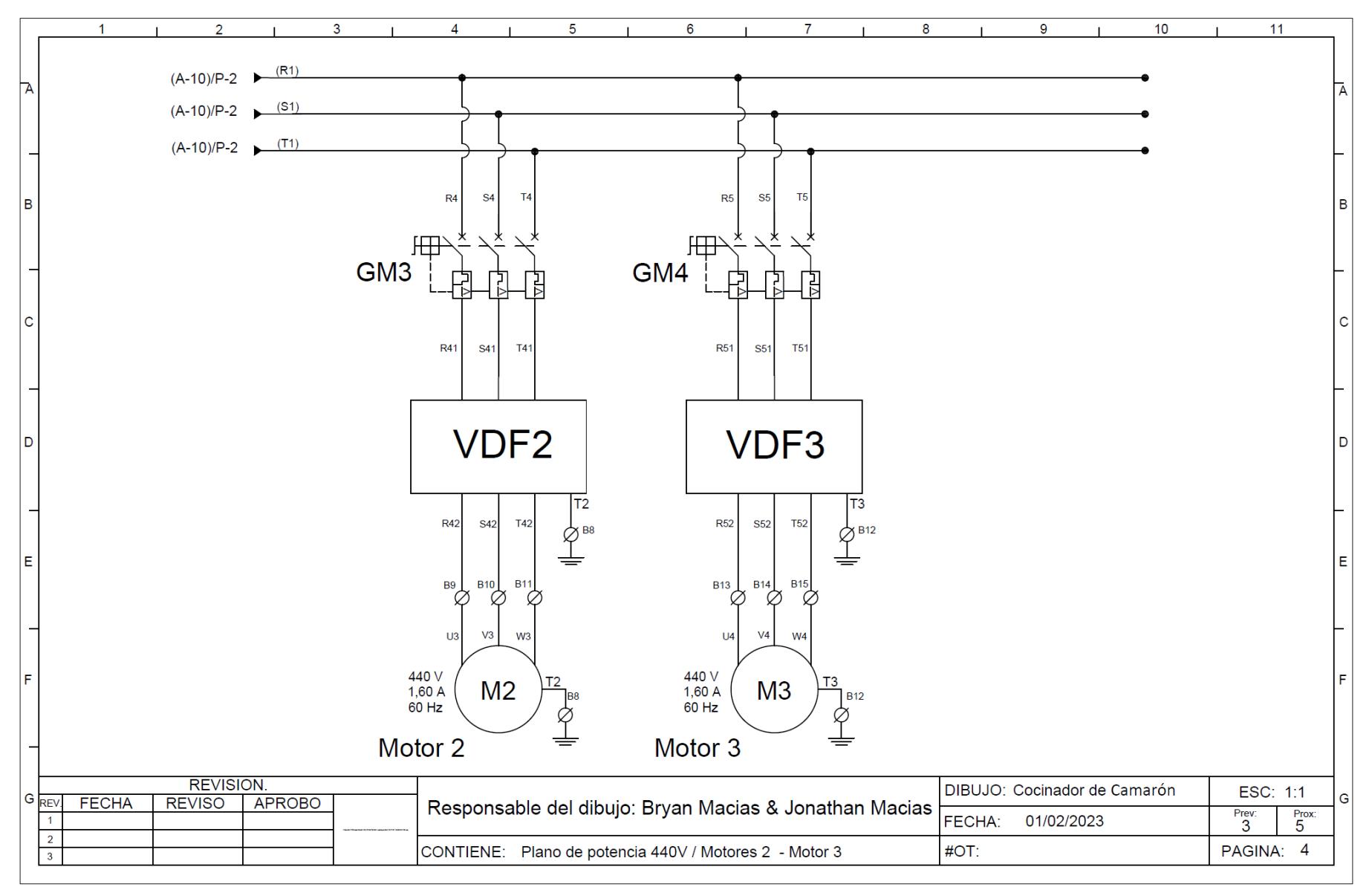

**Plano 4 Circuito de potencia**

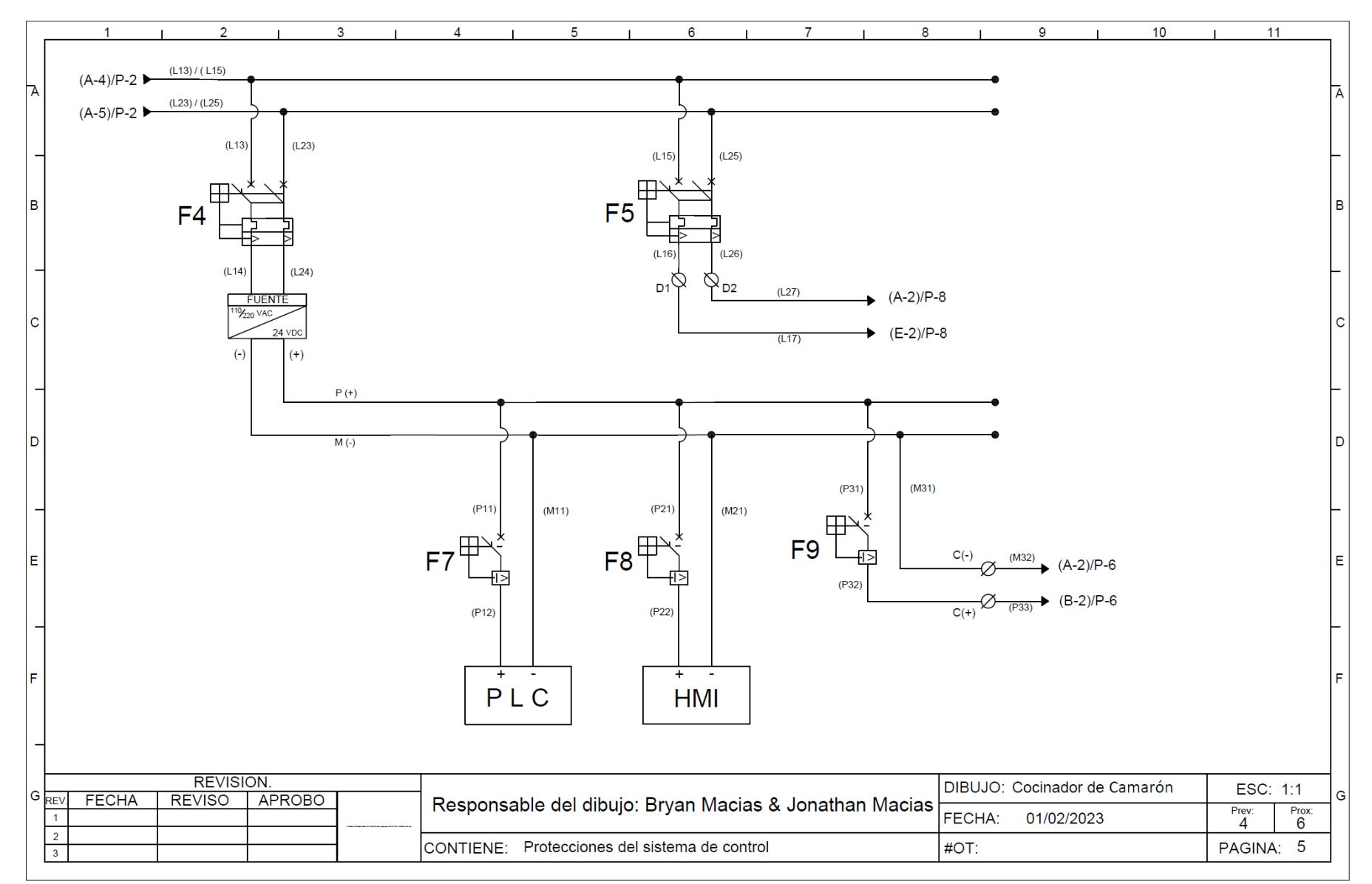

**Plano 5 Circuito de alimentación PLC y HMI**

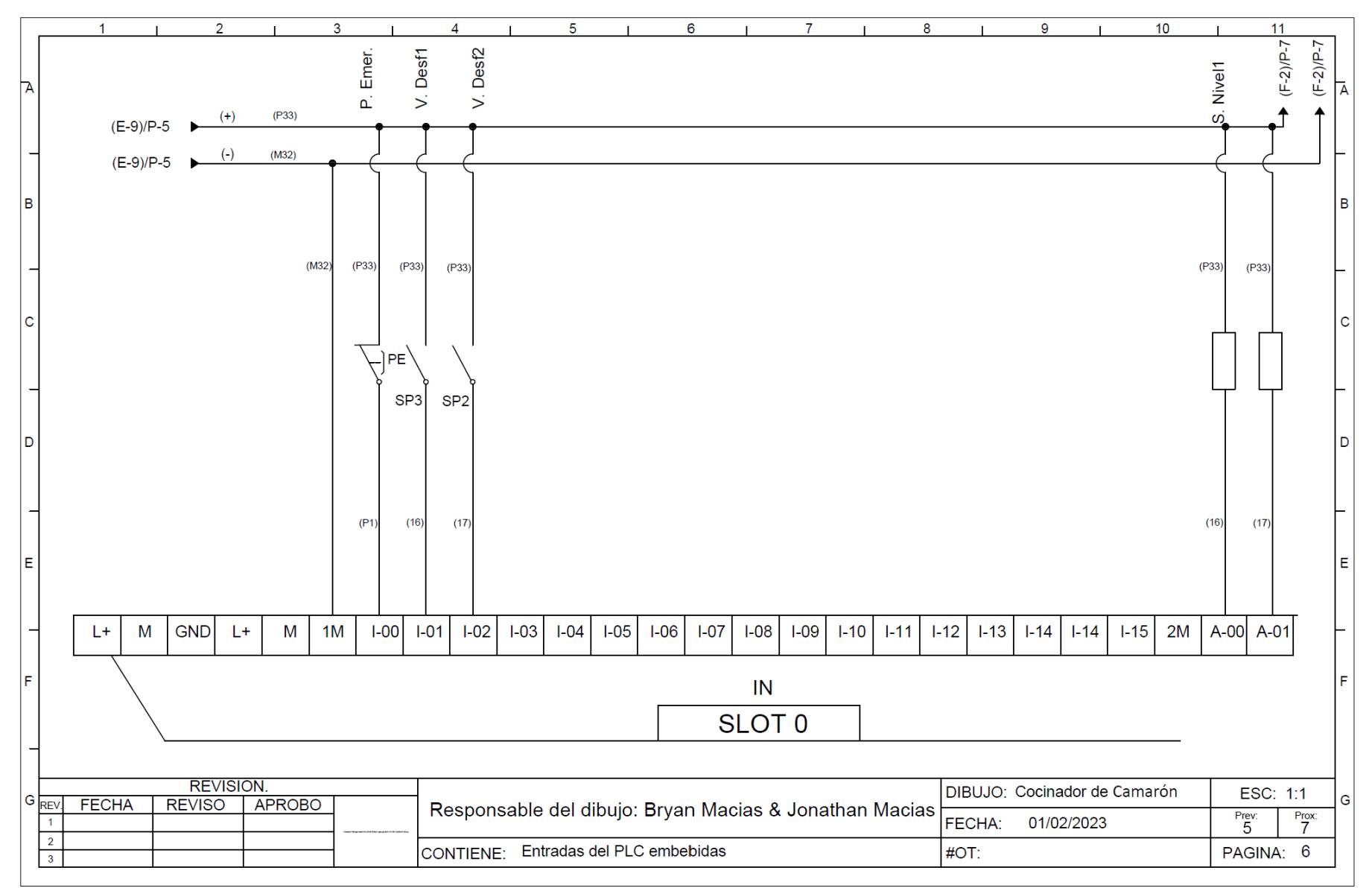

**Plano 6 Entradas del PLC**

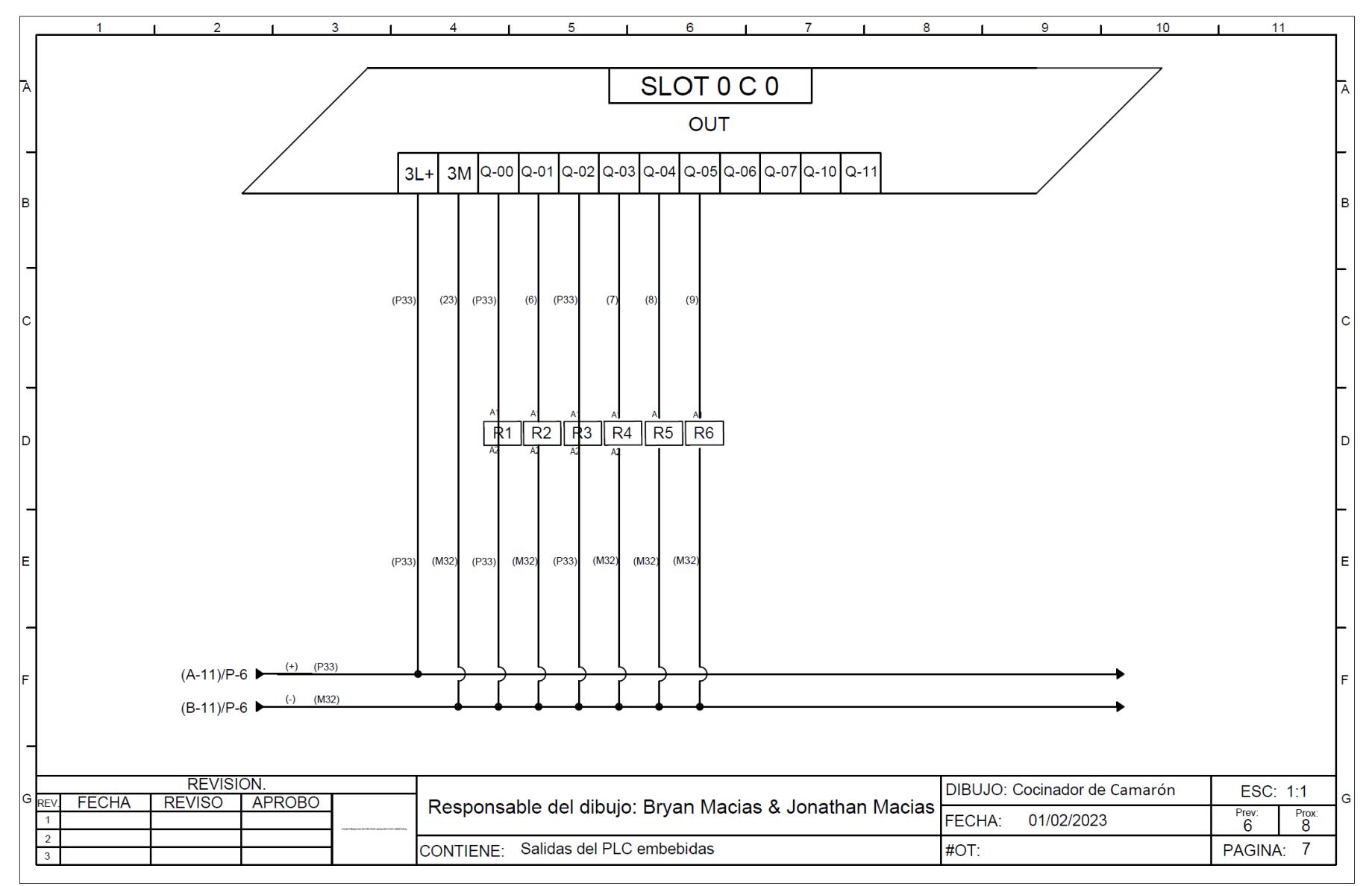

**Plano 7 Salidas del PLC**

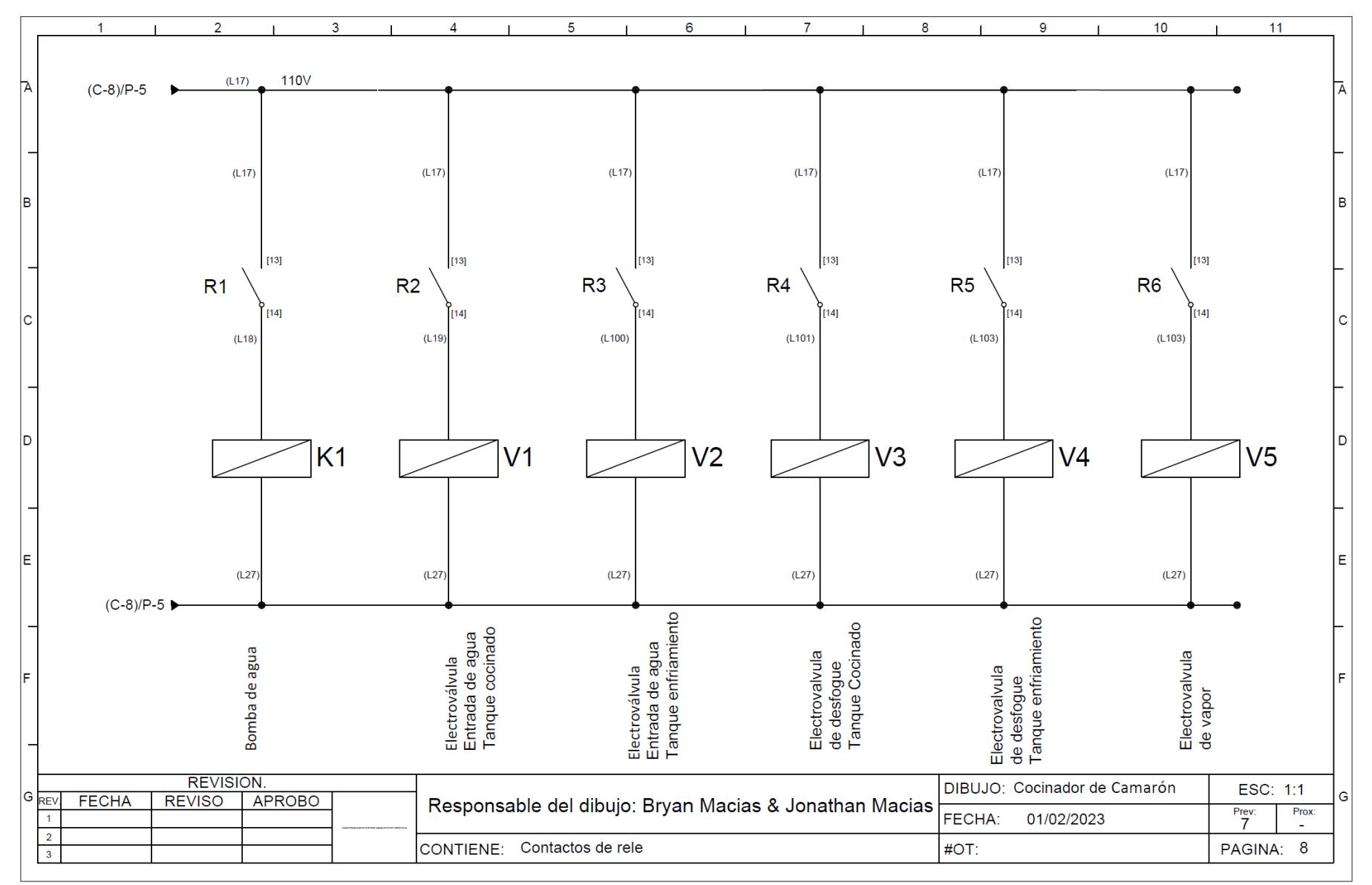

**Plano 8 Salidas del PLC**